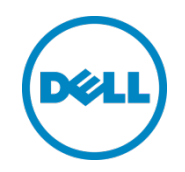

# Dell Storage Center と Red Hat Enterprise Linux(RHEL) 7x を併用する場合のベスト プラクティス

Daniel Tan(製品スペシャリスト Dell ストレージアプリケーションエンジニアリング)

2015 年 5 月

Dell ベストプラクティス

## <span id="page-1-0"></span>リビジョン

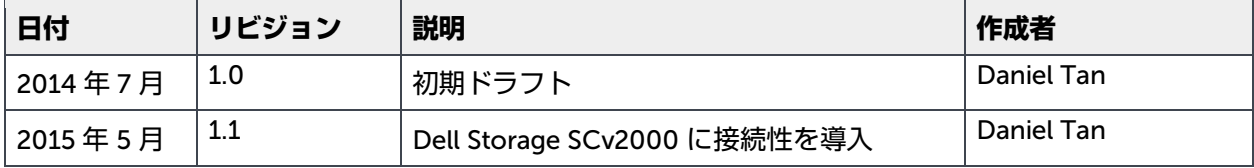

このホワイトペーパーは情報提供のみを目的とし、入力ミスや技術的に不正確な記述がある可能性があります。コンテンツは現状のまま提供され、 いかなる種類の明示的または黙示的保証もありません。

©2014–2015 すべての著作権は Dell Inc. にあります。

Dell、デルのロゴ、およびデルバッジは、Dell Inc. の商標です。

本書では、商標および商標名の権利を主張する会社またはその製品を参照するため、上記に記載する以外の商標および商標名が使用される場合があり ます。上記記載以外の商標や会社名は、デルに帰属するものではありません。

## 目次

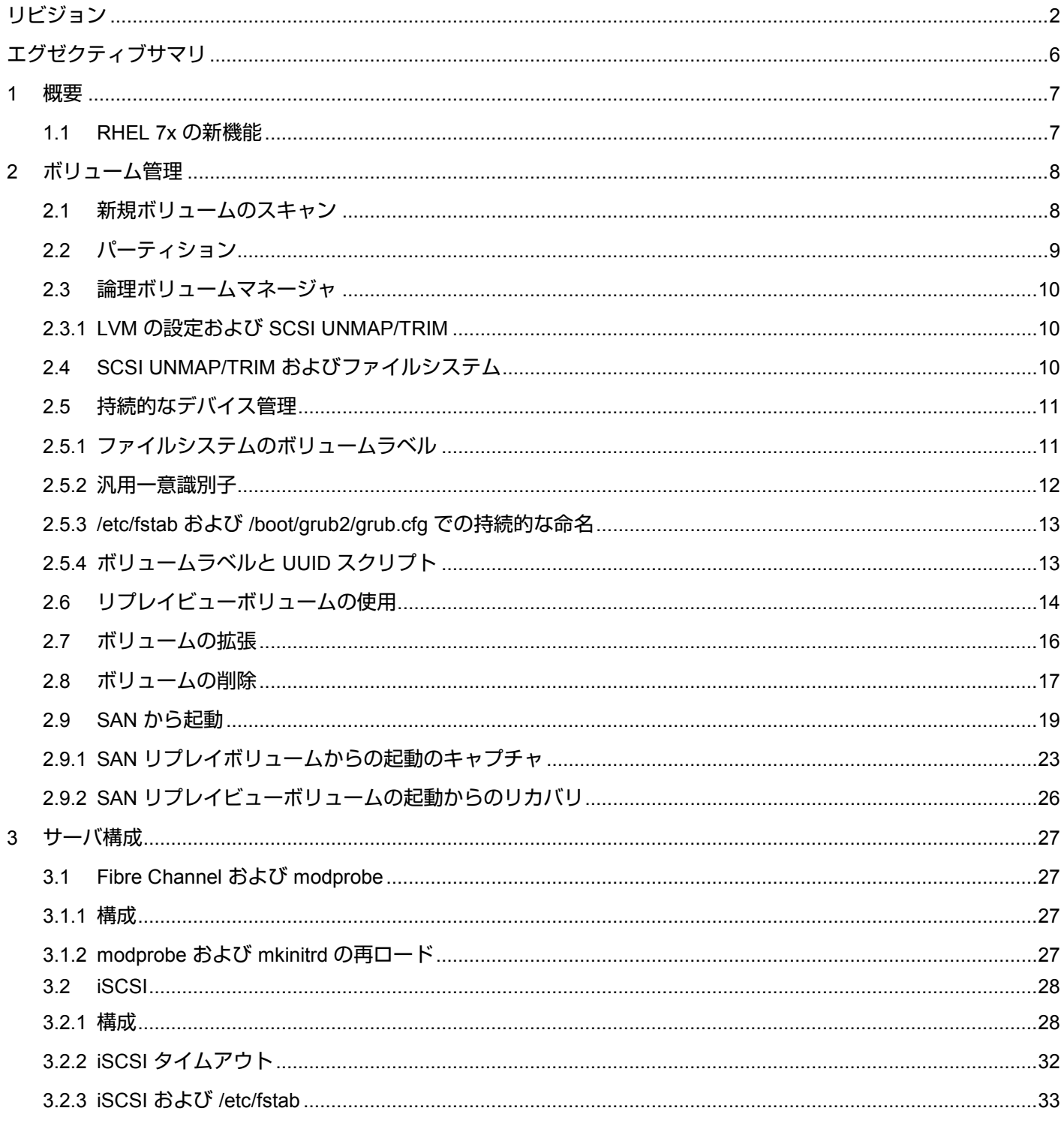

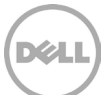

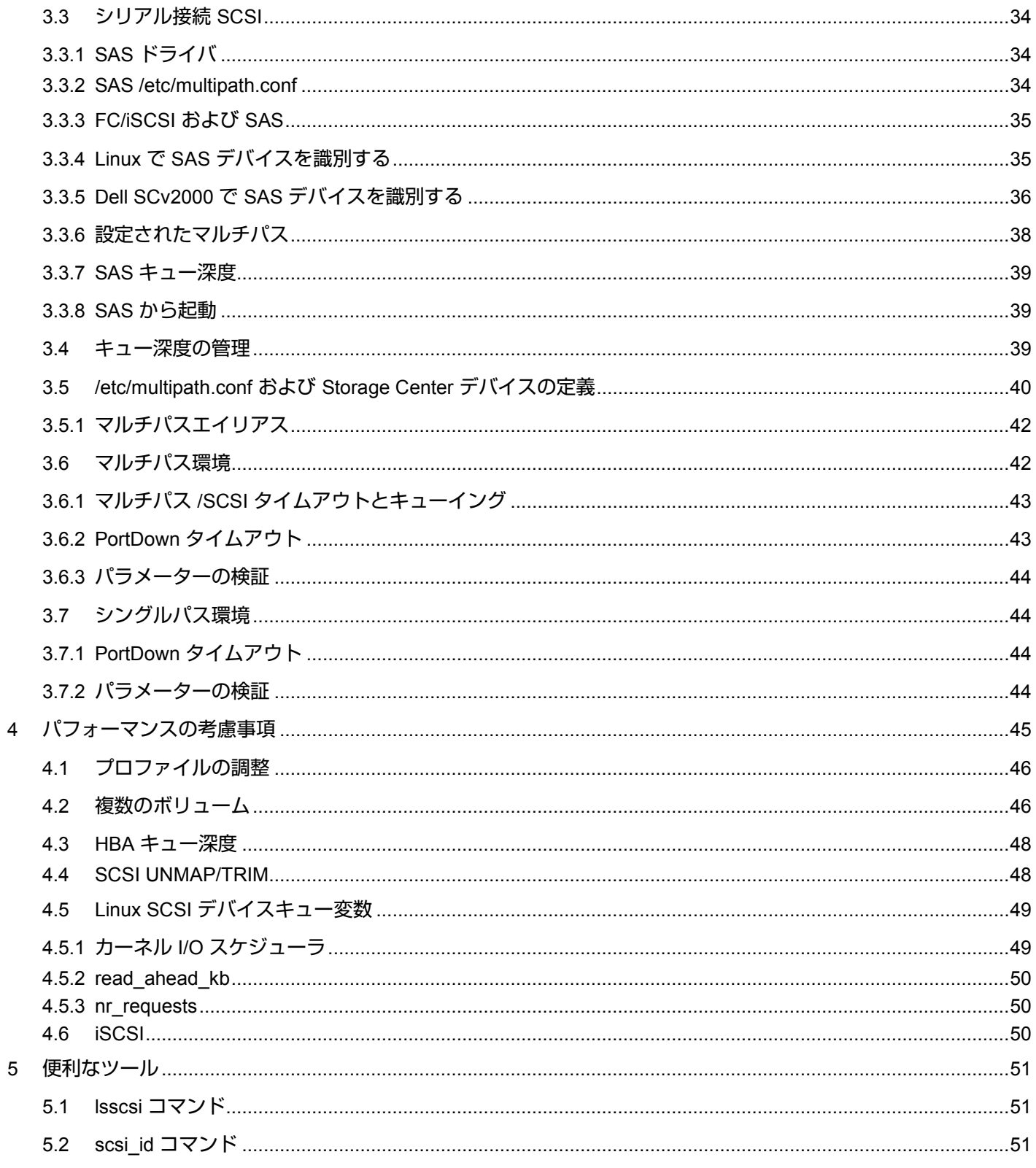

![](_page_3_Picture_2.jpeg)

![](_page_4_Picture_8.jpeg)

![](_page_4_Picture_2.jpeg)

## <span id="page-5-0"></span>エグゼクティブサマリ

Red Hat Enterprise Linux® (RHEL) は、非常に強力でスケーラブルなエンタープライズクラスのオペレーテ ィングシステムです。この文書に示されたベストプラクティスを使用して正しく設定された RHEL オペレー ティングシステムは、Dell™ Storage Center を使用するための最適な環境を提供します。これらのベストプ ラクティスには、ボリューム検出、マルチパス、ファイルシステム、およびキュー深度を管理するための設 定に関するガイドラインが含まれます。

この文書では、Storage Center OS (SCOS) バージョン 6.5.x から 6.6.x を搭載したバージョン 7x の RHEL プ ラットフォームの機能について説明します。多くの場合、これらのタスクを遂行するためのさまざまな方法が あるため、この文書では、エンドユーザーおよびシステム Administrator のための参照開始点を提供します。

UNIX および Linux ディストリビューションで最も広く当てはまる場合が多いため、このガイドではほぼ例外 なくコマンドラインインタフェース(CLI)に焦点を当てています。

![](_page_5_Picture_5.jpeg)

## 1 概要

<span id="page-6-0"></span>Storage Center では、ミッションクリティカルなデータの割り当て、管理、使用および保護の複雑性を取り 除く、Linux 互換および SCSI-3 対応ディスクボリュームが利用できます。適切に設定された Storage Center では、手間がかかる物理ディスクの構成の演習や管理、および複雑な RAID 設定を行う必要がありません。 また、Storage Center は、ストレージ層で RAID 10 の速度と信頼性が得られるため、ボリュームを Linux オ ペレーティングシステムレイヤ内でさらに RAID で管理する必要がありません。

Storage Center ボリュームでは、ミラーリング、バックアップ、複数のファイルシステム、マルチパス、 SAN からの起動、災害復旧などすべての Linux ユーティリティを使用できます。

#### 1.1 RHEL 7x の新機能

<span id="page-6-1"></span>RHEL 7x は、信頼性、パフォーマンスとスケーラビリティで劇的な向上を実現しています。この文書では、 簡単に使用でき、Dell Storage Center 製品と機能と統合できる、新しい RHEL 7x の機能を確認します。

- XFS は、起動、ルートおよびユーザーデータパーティションのための新しいデフォルトファイルシス テムです。
- XFS ファイルシステムのサイズ制限は 100 TB から 500 TB に増加し、ext4 ファイルシステムのサイズ 制限は 16 TB から 50 TB に増加しています。
- iSCSI および FCoE ターゲットの新しいソフトウェアの実装は、ユーザー領域ではなく、カーネルに置 かれています。

![](_page_6_Picture_9.jpeg)

## 2 ボリューム管理

<span id="page-7-0"></span>Linux でのボリュームの管理方法を理解するには、/sys 擬似ファイルシステムの基本的な理解が必要です。 /sys ファイルシステムは、カーネルおよびモジュールの各種要素との対話を許可するファイル構造です。読 み取り専用ファイルは現在の値を保存し、読み取り / 書き込みファイルでは、正しいコマンドでイベントを トリガーします。通常は、cat および echo コマンドが、従来のテキストエディタでそれらを開く STDIN 節 としてリダイレクトで使用されます。

HBA(FC、iSCSI および SAS)とやりとりするために、/sys/class/scsi\_host/ フォルダにある特殊ファイルに 対してコマンドが発行されます。マルチポートカード上の各ポートは固有の HBA を表し、各 HBA ポートに は、スキャンを実行し HBA パラメーターを読み取るためのファイルを含む独自の hostX フォルダがありま す。このフォルダのレイアウト、ファイルおよび機能性は、HBA ベンダーまたはタイプにより異なる可能性 があります(たとえば、QLogic Fibre Channel、Emulex Fibre Channel、ソフトウェア iSCSI ベース HBA ま たは Dell 12 Gbps SAS HBA)。

### <span id="page-7-2"></span>2.1 新規ボリュームのスキャン

#!/bin/bash

<span id="page-7-1"></span>QLogic 24xx/25xx シリーズ HBA および Emulex HBA に必要なドライバモジュールは、ベースカーネルコー ドに含まれています。次の手順は、デフォルトの HBA ドライバモジュールに適用されます。ベンダー (QLogic、Emulex)独自のドライバが使用されている場合は、手順と詳細についてベンダーのドキュメン トを参照します。

Linux ホストは、オンザフライで LUN ID 0 を検出できません。LUN ID 0 は、起動中にのみ検出でき、SAN 環境からの起動ではオペレーティングシステムボリューム用に予約されます。他のすべてのボリュームは、 LUN ID 1 以上に関連付ける必要があります。

次のサンプルスクリプトは、いかなる種類の表明された保証またはサポートも一切なく、現状で提供されま す。このスクリプトは Linux オペレーティングシステムのメジャーリビジョン番号を特定し、echo コマンド を /sys/class/scsi\_host/ フォルダ内にある対応する hostX デバイスに適用します。このスクリプトでは、 HBA ポートをスキャンし、ストレージアレイからホストに提示される既存および新しいボリュームを検出し、 特定します。このスクリプトは、ホストに提示される FC と iSCSI 両方のデバイスの検出に使用でき、Red Hat Linux バージョン 5x ~ 7x に適用されます。

STDOUT はこのスクリプトからは生成されません。/var/log/messages の内容または or the output from the dmesg または lsscsi コマンドの出力をチェックして、新しく検出されたボリュームがあれば識別します。

新規ボリュームのマッピングおよび検出中に HBA を再スキャンしても、ホストに悪影響はありません。

```
OSMajor=`uname -r | awk -F.'{print $(NF-1)}'`
     echo "INFO: OS Major rev.${OSMajor} detected!"
     if [ "${OSMajor}" = "el7" -o "${OSMajor}" = "el6" ]; then
      for i in /sys/class/scsi_host/*
```
![](_page_7_Picture_11.jpeg)

```
 do
   echo "- - -" >> ${i}\times done
elif [ "\$ (uname -r | awk -F. '{print $\(NF)}')" = "el5" ]; then
    echo "INFO: OS Major rev.el5 detected instead!"
    for i in /sys/class/scsi_host/*
    do
   echo 1 \gg ${i}/issue lip
         echo "- - -" >> ${i}/scan
    done
else
    echo "WARN: OSMajor parameter of unknown value, exit 1"
    exit 1
f_i
```
#### このスクリプトの出力例

# ./scan\_bus.sh INFO: OS Major Rev.el7 detected!

また、sg3\_utils パッケージをインストールすると、/usr/bin フォルダにあるネイティブの Red Hat コマンド rescan-scsi-bus.sh が利用できるようになります。

```
# /usr/bin/rescan-scsi-bus.sh
Scanning SCSI subsystem for new devices
[snip]
0 new or changed device(s) found.
0 remapped or resized device(s) found.
0 device(s) removed.
```
## 2.2 パーティション

<span id="page-8-0"></span>ブートボリューム以外のボリュームにはパーティション(およびパーティションテーブル)は必要ありませ ん。ドライブ全体として、Storage Center にプロビジョニングされたボリュームを使用することをお勧めし ます。これにより、ボリュームがプロビジョニングされているすべてのディスクにまたがるボリュームのワ イドストライピングという Storage Center ネイティブの長所を活用できます。RHEL 7x およびデフォルトで のインストールの場合、起動ボリュームは 2 つのパーティションに分割されます。XFS ファイルシステム (RHEL 7x でのデフォルト)はよ、ブートパーティションに適用され、その他のパーティションは論理ボリュ ームマネージャによって管理されます。

```
# parted
GNU Parted 3.1
Using /dev/sda
Welcome to GNU Parted! Type 'help' to view a list of commands.
(parted) select /dev/sda
Using /dev/sda
(parted) print
```
9 Dell Storage Center with Red Hat Enterprise Linux (RHEL) 7x Best Practices | CML1071 | リビジョン 1.1

```
Model: SEAGATE ST9146803SS (scsi)
Disk /dev/sda: 147GB
Sector size (logical/physical): 512B/512B
Partition Table: msdos
Disk Flags:
```
Number Start End Size Type File system Flags 1 1049kB 525MB 524MB primary xfs boot 2 525MB 147GB 146GB primary lvm

## 2.3 論理ボリュームマネージャ

<span id="page-9-0"></span>論理ボリュームマネージャ(LVM)は、Linux のボリュームに適用し、管理に使用できます。LVM メタデー タ(LVM 署名など)をボリュームにインストールして、物理ボリューム(PV)、論理ボリューム(LV)お よびそれに応じてボリュームグループ(VG)を一意に識別します Storage Center ボリュームをさらに含め て管理するための LVM の使用(vgexport、vgexport およびその他の LVM 管理コマンドの使用を含む)は本 書の範囲外です。

ベストプラクティスとして、ドライブ全体で Storage Center にプロビジョニングされたボリュームを使用して ください。ただし、ストレージ層で提供されていない機能やメリットが得られる場合は、LVM を使用できます。

#### 2.3.1 LVM の設定および SCSI UNMAP/TRIM

<span id="page-9-1"></span>LVM を Storage Center ボリュームに使用する場合、LVM は SCSI UNMAP/TRIM コマンドに従い、これらの コマンドを Storage Center に戻すように設定できます。

このシナリオは、論理ボリュームがメンバーボリュームグループから削除された場合に適用されます。この ときに削除される論理ボリュームからリカバリされる領域は、解放されてページプールに返される Storage Center ページと相関しています。

LVM の設定は、/etc/lvm/lvm.conf ファイルを編集することにより実行されます。

- 1. /etc/lvm/lvm.conf ファイルを編集します。
- 2. キー値ペア「issue\_discards = 0」を「issue\_discards =1」に変更します。
- 3. 変更を保存し、エディタセッションを終了します。

### 2.4 SCSI UNMAP/TRIM およびファイルシステム

<span id="page-9-2"></span>SCSI UNMAP/TRIM の動作は、ファイルシステム(ext4、xfs または btrfs など)で動作するようにも設定で きます。

このシナリオでは、ファイルとディレクトリが、ext4、xfs または btrfs ファイルシステムから削除されてい る場合に適用されます。このときに削除されるファイルとディレクトリからリカバリされる領域は、解放さ れてページプールに返される Storage Center ページと相関しています。

ファイルシステムで SCSI UNMAP/TRIM 機能を有効にするには、mount コマンドを使用します。この mount コマンドのパラメーターはファイルシステムのタイプ(ext4、xfs または btrfs)に関係なく、 同様の方法で適用されます。

![](_page_9_Picture_17.jpeg)

# mount -o discard /dev/mapper/<volume name> /<mountpoint name>

この mount パラメーターは、ファイルシステムの /etc/fstab ファイルに適切なフラグを追加して、再起動し ても保持されるようにすることができます。

# cat /etc/fstab [snip] /dev/mapper/VolGroup00-home /home xfs defaults 1 2 /dev/mapper/VolGroup00-swap swap swap defaults 0 0 /dev/mapper/<volume\_name> /<mountpoint\_name> xfs defaults,**discard** 0 0 [snip]

### 2.5 持続的なデバイス管理

<span id="page-10-0"></span>Linux で検出されたボリュームは、サーバを SAN に接続する HBA ポートによって使用される Linux の検出 方法に応じて、/dev/sdd および /dev/sdf などのデバイス指定が与えられます。

これらの /dev/sdX デバイス名の他の用途に、/etc/fstab ファイルのエントリを含む、mount コマンドのボリ ュームの指定があります。静的ディスク環境では、/dev/sdX デバイス名は、/etc/fstab ファイルのエントリ に対して問題なく動作します。ただし、Fibre Channel または iSCSI 接続の動的な性質により、Linux は再起 動後にこれらのディスクの指定を追跡できません。

これらのボリュームが、持続的な命名スキームにより割り当てられ、参照されるようにする複数の方法があ ります。本項では、/dev/sdX 参照ボリュームでのボリュームラベルまたは汎用一意識別子(UUID)の使用 について説明します。ボリュームラベルは、Storage Center Replay リカバリのスクリプトを作成するとき、 非常に便利です。例として、サーバをバックアップするために、マウントするには、実稼働 Storage Center Replay のリプレイビューボリューム取り上げます。この場合、リプレイビューボリュームは、関連付けられ ている /dev/sdX デバイスを明示的に識別することなく、ボリュームラベルでの参照が可能です。ボリューム ラベルは、ボリューム内に保存されたメタデータであり、Storage Center Replay から切り取られたリプレイ ビューボリュームに継承されます。

ボリュームラベルまたは UUID は、マルチパス環境内でも使用できます。つまり、マルチパス /dev/mapper/mpathX デバイス名(または、マルチパスエイリアス。[3.5.1](#page-41-2)[「マルチパスエイリアス」](#page-41-2)の項を参 照)はデフォルトで持続的であり、再起動後も変更されません。ボリュームラベル、UUID またはマルチパス デバイス名は、ローカル Linux ホストの /etc/fstab ファイルにあるエントリに対して置き換えて使用できます。

リプレイビューボリュームが、ボリュームのリカバリまたは代替 Linux ホストへの再配置に使用される場合、 ボリュームラベルまたは UUID の使用を推奨します。これらの値はボリュームを一意に識別し、一方で、マ ルチパス名は(/etc/multipath.conf ファイルの設定により)異なるためです。

### 2.5.1 ファイルシステムのボリュームラベル

<span id="page-10-1"></span>ファイルシステムのボリュームラベルは、ボリューム上でファイルシステムを作成するとき、または続けて 異なるコマンドを使用することにより、適用できます。異なるファイルシステム(たとえば、ext4 または xfs)には異なるファイルシステムメタデータスキーマがあり、異なるコマンドを使用して、このデータを表 示、管理および変更します。

![](_page_10_Picture_12.jpeg)

ファイルシステムのボリュームラベルは、/dev/disk/by-label/ フォルダで作成されます。このフォルダ 内のエントリは、/dev フォルダ内のそれぞれのデバイスへのシンボリックリンクとして作成されます。 /dev/disk/by-label/ フォルダは動的に管理され、Linux ホスト上のボリュームのいずれにもボリュームラベ ルが適用されていない場合は、存在しません。

次の例は、これらのコンセプトのいくつかを示しています。[2.5.4"](#page-12-2)[ボリュームラベルと](#page-12-2) UUID スクリプト"の 項にあるサンプルのスクリプトは、すべての Linux マルチパスデバイス名を解析し、そのマルチパス UUID、 既知のファイルシステムの種類、ファイルシステムのボリュームラベルおよびファイルシステム UUID 値を STDOUT に提示します。このスクリプトは、いかなる種類の表明された保証またはサポートも一切なく、現 状で提供されます。

- ファイルシステムとラベルを同時に適用するには、以下の手順を実行します。
	- # mkfs.ext4 -L My\_ext4\_vol /dev/sdX # mkfs.xfs -L My\_xfs\_vol /dev/mapper/mpathX
- ボリュームラベルを既存のファイルシステムに適用するには、以下の手順を実行します(ファイルシ ステムのタイプが異なると、異なるコマンドが使用されることに注意してください)。
	- # tune2fs -L My\_ext4\_vol /dev/sdX
	- # xfs admin -L My xfs vol /dev/mapper/mpathX
- ボリュームラベルを既存のファイルシステムから削除するには、以下の手順を実行します(ファイル システムのタイプが異なると、異なるコマンドが使用されることに注意してください)。
	- # tune2fs -L "" /dev/sdX
	- # xfs admin -L "--" /dev/mapper/mpathX

#### 2.5.2 汎用一意識別子

<span id="page-11-0"></span>UUID 値はボリュームメタデータの複数のレイヤに存在し、変化しません。UUID は Linux で各マルチパスデ バイスを一意に識別および管理するため、デバイスマッパードライバによって作成されて使用されます。 UUID は、LVM メタデータ内で作成されます(ボリュームが LVM で管理されている場合)。UUID もファイ ルシステムレイヤ内で作成、管理され、各ファイルシステムのボリュームを一意に識別します。UUID は、 マルチパスの定義、LVM またはファイルシステムの作成時に動的に作成されます。UUID は、これらのレイ ヤ内でそれぞれ他のレイヤとは無関係に変更できますが、目的が確実で明確でない限り、お勧めしません。

UUID エントリは、/dev/disk/by-uuid/ フォルダで作成されます。このフォルダ内のエントリは、/dev フォ ルダ内のそれぞれのデバイスへのシンボリックリンクとして作成されます。

[2.5.4"](#page-12-2)[ボリュームラベルと](#page-12-2) UUID スクリプト"の項にあるサンプルのスクリプトは、すべての Linux マルチパ スデバイス名を解析し、そのマルチパス UUID、既知のファイルシステムの種類、ファイルシステムのボリ ュームラベルおよびファイルシステム UUID 値を STDOUT に提示します。このスクリプトは、いかなる種類 の表明された保証またはサポートも一切なく、現状で提供されます。

![](_page_11_Picture_15.jpeg)

#### 2.5.3 /etc/fstab および /boot/grub2/grub.cfg での持続的な命名

<span id="page-12-0"></span>LABEL= または UUID= 構文は、mount コマンド、/etc/fstab ファイルおよび /boot/grub2/grub.cfg ファイ ルのエントリまたはスワップパーティションを含むさまざまな場所でボリュームを参照するために使用でき ます。これにより、検出デバイス名の指定、マルチパス設定または定義済みのマルチパスエイリアスとは無 関係に、ボリュームを一意に識別することができます。

下のサンプル /etc/fstab 出力は、これらの概念のいくつかの使用方法を示しています。

```
# cat /etc/fstab
[snip]
/dev/mapper/VolGroup00-home /home xfs defaults 1 2
UUID=8284393c-18aa-46ff-9dc4-0357a5ef742d swap swap defaults 0 0<br>LABEL=TestVol /vol 001 bases and the surfaults, discard
                                                        xfs defaults,discard 0 0
[snip]
```
#### 下のサンプル /etc/grub2.conf 出力は、これらの概念のいくつかの使用方法を示しています。

```
# cat /boot/grub2/grub.cfg
[snip]
linux16 /vmlinuz-3.10.0-123.el7.x86_64 root=UUID=35bea1c0-ce32-42a4-8e36-
72fd5e77471d …
[snip]
```
#### <span id="page-12-2"></span>2.5.4 ボリュームラベルと UUID スクリプト

<span id="page-12-1"></span>このサンプルスクリプトでは、vendor="COMPELNT" として識別されたすべてのデバイスを解析して、ボリ ュームに適用されたファイルシステムがあるかどうかを判断し、検出されたディスクラベルの値、mpathlayer UUID および disk-layer UUID 値を抽出して表示します。このスクリプトは、いかなる種類の表明され た保証または一切のサポートなく、現状で提供されます。

```
#!/bin/bash
```

```
MP=/usr/sbin/multipath
BLKID=/usr/sbin/blkid
for i in `${MP} -ll | grep COMPELNT | cut -d" " -f1 | sort -k1`
do
         echo "INFO: /dev/mapper/${i}"
        FsTyp=`${BLKID} /dev/mapper/${i} | awk -F" " '{print $(NF)}' | cut -d= -
f2 | cut -d<sup>"</sup> -f2<sup>'</sup>
        if [ "${FsTyp}" = "" ]; then
                  echo "WARN: No filesystem detected"
         else
                  echo "Multipath Info:"
                  /usr/sbin/dmsetup info /dev/mapper/${i} | grep UUID
                  echo "Filesystem Details:"
                  echo "Type: ${FsTyp}"
```
![](_page_12_Picture_11.jpeg)

```
 case ${FsTyp} in
 xfs)
                                  Cmd="/usr/sbin/xfs admin -lu"
                                   ${Cmd} /dev/mapper/${i}
\mathcal{L}^{\text{max}}_{\text{max}} ext4|ext3)
                                  Cmd="/usr/sbin/tune2fs -l"
                                   ${Cmd} /dev/mapper/${i} | egrep 'volume|UUID'
\mathcal{L} ; i.e., the contract of \mathcal{L} is the contract of \mathcal{L}\star )
                                   echo "WARN: Filesystem unknown"
                                  ;;
                 esac
         fi
```
echo

done

#### このスクリプトの出力例を下に示します。

```
# ./get_UUID.sh
[snip]
INFO: /dev/mapper/vol_001
Multipath Info:
UUID: mpath-36000d3100000650000000000000017f2
Filesystem Details:
Type: xfs
label = "TestVol"
UUID = fbef5bfb-94b9-4827-a103-516045b9b608
```

```
INFO: /dev/mapper/vol_002
Multipath Info:
UUID: mpath-36000d3100000650000000000000017f3
Filesystem Details:
Type: LVM2_member
WARN: Filesystem unknown
[snip]
```
## 2.6 リプレイビューボリュームの使用

<span id="page-13-0"></span>XFS ファイルシステムを使用すると、Storage Center Replay とリプレイビューボリュームを簡単かつ効果的 に統合できます。ボリューム上に常駐している適用済み XFS ファイルシステムは、ボリューム UUID を含む ボリューム上で XFS メタデータを作成、保守および管理します。このボリューム UUID は、接続されたホス トに関係なく、Linux がこのボリュームを一意に識別できるように支援します。

これらの方法は、どの Linux ホストでも XFS ファイルシステム管理に適用できます。リプレイビューボリ ュームが代替 Linux ホスト(UUID あり)に提示されている場合、そのボリュームは、次のいずれの方法も 必要とせずに、正常にマウントされます。

![](_page_13_Picture_10.jpeg)

既知の XFS ファイルシステムのボリュームラベルおよび UUID は、下記のコマンドで表示できます。

# xfs admin -ul /dev/mapper/vol 001 UUID  $=$  fbef5bfb-94b9-4827-a103-516045b9b608  $label = "TestVol"$ 

ファイルシステム上のこの UUID は、元の Storage Center ボリュームから作成されたいずれのリプレイまた はリプレイビューボリュームに継承されます。したがって、(マルチパスデバイスには独自の固有 ID があり ますが)どのリプレイビューボリュームも自動的に元のホストに提示し、マウントすることはできません。 下の例では、リプレイビューボリュームは、XFS ファイルシステムベースの /dev/mapper/vol\_001 デバイス から作成され、/vol\_001 としてマウントされます。このリプレイビューボリュームは、/etc/multipath.conf ファイルを使用して /dev/mapper/vol\_004 として検出され、識別され、エイリアスが作成されます。

#### メモ:UUID が固有ではなく、Linux ホストですでに使用されているため、/dev/mapper/vol\_004 を /vol\_004 としてマウントしようとする試行は失敗します。

# df -k 1K-blocks Used Available Use% Mounted on [snip]<br>rhevm:/nfsroot rhevm:/nfsroot 103213056 54833152 43137024 56% /Tools 52418560 1939052 50479508 [snip]

#### /dev/mapper/vol\_004 to /vol\_004 をマウントしようとすると、下記のエラーが返されます。

# mount –o discard,sync /dev/mapper/vol\_004 /vol\_004 mount: wrong fs type, bad option, bad superblock on /dev/mapper/vol\_004, missing codepage or helper program, or other error

 In some cases useful info is found in syslog - try dmesg | tail or so.

/dev/mapper/vol\_004 を nouuid パラメーターとともに /vol\_004 にマウントする試行では、ボリュームは 正常に /vol\_004 にマウントされます。

# mount –o discard,sync,**nouuid** /dev/mapper/vol\_004 /vol\_004; df –k

![](_page_14_Picture_212.jpeg)

また、/dev/mapper/vol\_004 に関連付けられた UUID 値を恒久的に変更し、mount コマンドで nouuid パラメーターを指定する必要がないようにすることができます。これは、以下に示すように実行できます (アンマウントされたファイルシステムに適用されます)。

# xfs admin -U generate /dev/mapper/vol 004 Clearing log and setting UUID writing all SBs new UUID = 26b4a32d-4a3a-405f-899c-7bb63087cc7b

## 2.7 ボリュームの拡張

<span id="page-15-0"></span>RHEL 7x では、Linux でのボリュームとファイルシステムの拡張は単純で効果的です。基盤となる Storage Center ボリュームのサイズを拡張した後、ボリュームの上に常駐するファイルシステムを基盤となるボリュー ムの限界値までサイズを変更するか、またはシステム Administrator によって指定される事前設定されたサイズ に変更できます。ボリュームおよび XFS ファイルシステム拡張のプロセスを以下のステップで説明します。

- 1. Storage Center ボリュームを拡張します。
	- a. Storage Center ボリュームを右クリックします。
	- b. **Expand Volume**(ボリュームの拡張) を選択します。
	- c. ボリュームの新しいサイズを入力します。
	- d. **OK** をクリックして、拡張を実行します。
- 2. # echo 1 >> /sys/block/sdX/device/rescan を実行して、マルチパスデバイスの各パスの ドライブジオメトリを再スキャンします。
- 3. # multipathd -k"resize map <devicename>"を実行して、マルチパスマップのサイズを変更 します。

メモ:

- a. ここで、マルチパスデバイスは /dev/mapper/<devicename> です
- b. –k パラメーターとコマンド文字列間にスペースはありません
- 4. XFS ファイルシステムを拡張します(この例では、基盤となるボリュームの境界制限サイズまで)
	- a. # xfs\_growfs -d /<mountpoint\_name>

オンザフライでのボリューム(またはそれに付随するファイルシステム)のサイズの縮小はどの環境でも推 奨されません。リスクとデータ整合性に対する潜在的な影響を大幅に縮小し、この結果を達成する代替手段 には、バックアップおよびリカバリ、ボリュームの内容のサイズを小さくした別の新しい Storage Center ボリュームへの再配置、またはボリュームのミラーリングと分割などがあります。

このサンプルスクリプトは、コマンドライン (/dev/mapper/<devicename> または <devicename> のみ)か ら入力を受信し、マルチパスデバイスをサポートするさまざまな /dev/sdX デバイス名を特定します。次に、 それに応じて、指定されたマルチパスデバイスの各パスのボリューム形状を再スキャンしてアップデートす るために、echo 1 の /sys/block/sdX/device/rescan ファイルに進みます。このスクリプトは、いかなる種類 の表明された保証または一切のサポートなく、現状で提供されます。

```
#!/bin/bash
```
do

```
DevMapperDevice=${1}
```
if  $\lceil$  "\${DevMapperDevice}" = "" ]; then echo "ERRO: No /dev/mapper/<devicename> defined, Exiting" exit 1 fi for i in `multipath -l \${DevMapperDevice} | egrep -v "\$(basename \${DevMapperDevice})|^size|policy" | awk '{print \$3}'`

```
16 Dell Storage Center with Red Hat Enterprise Linux (RHEL) 7x Best Practices | CML1071 | リビジョン 1.1
```

```
 echo "INFO: Rescanning /dev/${i} device"
 echo 1 >> /sys/block/${i}/device/rescan
```
done

```
echo "INFO: Multipath device /dev/mapper/$(basename ${DevMapperDevice}) 
rescanned successfully"
```
#### このスクリプトの出力例を下に示します。

```
# ./rescan_volume.sh /dev/mapper/vol_001
INFO: Rescanning /dev/sdf device
INFO: Rescanning /dev/sdk device
INFO: Rescanning /dev/sdg device
INFO: Rescanning /dev/sdj device
INFO: Multipath device /dev/mapper/vol_001 rescanned successfully
```
### 2.8 ボリュームの削除

<span id="page-16-0"></span>Linux は、提示された各ボリュームについての情報を保存します。たとえボリュームが Storage Center でマ ップされていない状態でも、Linux では、次の再起動まで、そのボリュームに関する情報を保持します。 Linux が再起動する前に、同じ LUN ID を使用して同じターゲットからボリュームを提示された場合、そのボ リュームに関する古いデータを再利用します。これは、ボリュームの誤情報と管理ミスにつながり、ビジネ ス環境におけるデータの整合性に影響を与える可能性があります。

ボリュームが使用されなくなったと見なされた後は、常に Linux 上のすべてのボリューム情報をアンマウン トし、取り外し、削除することをお勧めします。Linux ボリュームメタデータのこの管理は、ボリューム自 体に保存されているすべての実際のデータに対しても非破壊的です。

マルチボリュームを削除するプロセスは、以下のステップで説明します。

- 1. マウントされたボリュームに対する I/O を停止します。
- 2. ボリュームをアンマウントします。
- 3. /etc/multipath.conf を編集して、このボリュームを参照するすべての構文を削除します。
- 4. multipathd デーモンを再ロードします(systemctl が multipathd サービスを再スタートします)。
- 5. 以下のこのスクリプトを実行して、マルチパスバッキングデバイスファイルを削除します。
- 6. Storage Center からのボリュームへのマッピングがあればすべて削除します。

このサンプルスクリプトは、コマンドライン(/dev/mapper/<devicename> または <devicename> のみ)か ら入力を受信し、マルチパスデバイスをサポートするさまざまな /dev/sdX デバイス名を特定します。次に、 それに応じて、echo 1 の /sys/block/sdX/device/delete ファイルに進み、Linux からボリュームメタデータ をクリアします。このスクリプトは、いかなる種類の表明された保証または一切のサポートなく、現状で提 供されます。

```
#!/bin/bash
```

```
DevMapperDevice=${1}
```

```
if [ "${DevMapperDevice}" = "" ]; then
```

```
 echo "ERRO: No /dev/mapper/<devicename> defined, Exiting"
         exit 1
fi
for i in `multipath -l ${DevMapperDevice} | egrep -v "$(basename 
${DevMapperDevice})|^size|policy" | awk '{print $3}'`
do
         echo "INFO: Removing /dev/${i} device"
         echo 1 > /sys/block/${i}/device/delete
done
```
echo "INFO: Multipath device /dev/mapper/\$(basename \${DevMapperDevice}) removed successfully"

#### このスクリプトの出力例を下に示します。

```
# ./rm_volume.sh /dev/mapper/vol_001
INFO: Removing /dev/sdf device
INFO: Removing /dev/sdk device
INFO: Removing /dev/sdg device
INFO: Removing /dev/sdj device
INFO: Multipath device /dev/mapper/vol_001 removed successfully
```
単一のボリューム(マルチパスによって管理されていない)を削除するには、次の手順に従ってください。

- 1. マウントされたボリュームに対する I/O を停止します。
- 2. ボリュームをアンマウントします。
- 3. コマンドプロンプトから、# echo 1 > /sys/block/sdX/device/delete を実行します
- 4. Storage Center からのボリュームへのマッピングがあればすべて削除します。

![](_page_17_Picture_10.jpeg)

### <span id="page-18-0"></span>2.9 SAN から起動

Linux で Storage Center ボリュームをブータブルボリュームとして使用する機能により、システムとストレ ージの Administrator は、Storage Center Replay およびリプレイビューボリュームテクノロジのメリットを さらに活用できます。Linux の起動ボリュームのリプレイの 2 つの用途は、バックアップ / リカバリメカニ ズム、およびアップグレードの前にオペレーティングシステムの状態を特定の時点で保持することです。

Storage Center のボリュームをブータブルボリュームとして使用するには、ターゲットボリュームを LUN ID 0 として、ターゲット Linux ホストに提示する必要があります。Storage Center 経由のボリューム LUN ID 0 のマッピングは以下のように実行されます。

1. ボリュームを右クリックし、**Map Volume to Server**(ボリュームをサーバにマッピング) を選択し ます。

![](_page_18_Figure_4.jpeg)

![](_page_18_Picture_6.jpeg)

2. ボリュームをマップする必要のあるホストを識別し、**Next**(次へ) をクリックします。

![](_page_19_Picture_58.jpeg)

3. **Advanced Options**(詳細オプション) をクリックします。

![](_page_19_Picture_3.jpeg)

![](_page_19_Picture_5.jpeg)

4. **Map volume using LUN 0**(LUN 0 を使用してボリュームをマッピング) チェックボックスを選択 し、**Finish**(完了) をクリックして、このボリュームをマップします。

![](_page_20_Picture_98.jpeg)

Linux ホストの起動中、HBA BIOS の起動プロセスは中断され、起動デバイスの順序でこの Storage Center ボリュームを優先起動デバイスとして識別するように指示されます。

Linux のインストールプロセス中、下記のように、この Storage Center ボリュームが識別され、インストー ルターゲットとして選択されます。

1. **Installation**(インストール) メインメニューで、**Installation Destination**(インストール先) をク リックします。

![](_page_20_Picture_5.jpeg)

![](_page_20_Picture_7.jpeg)

2. **Add a disk…**(ディスクの追加…) をクリックします。

![](_page_21_Picture_40.jpeg)

3. **Multipath Devices**(マルチパスデバイス) タブで Storage Center ボリュームを識別し、それに応 じてチェックボックスをオンにします。

![](_page_21_Picture_41.jpeg)

![](_page_21_Picture_5.jpeg)

4. 完了 をクリックします。

![](_page_22_Picture_95.jpeg)

上記の Storage Center ボリュームが識別され、Linux オペレーティングシステムの単一のインスト ールのターゲットとして選択されます。

5. **Done**(完了) をクリックして、インストールメインメニューに戻ります。

#### 2.9.1 SAN リプレイボリュームからの起動のキャプチャ

<span id="page-22-0"></span>Storage Center では、SAN ボリュームから起動のリプレイボリュームをキャプチャするのは、簡単に行えま す。ただし、リプレイボリュームをキャプチャする前にすべての I/O を停止するために、Linux ホストで LVM 以外でバインドされた XFS ボリュームをフリーズすることを推奨します。

このシナリオ(デフォルトの Linux インストールを使用)では、/ および /boot ファイルシステムは XFS ベ ースであり、以下のコマンドでフリーズします。

```
# xfs_freeze -f /
# xfs_freeze -f /boot
```
![](_page_22_Picture_9.jpeg)

Storage Center 経由で SAN ボリュームから起動のリプレイボリュームをキャプチャするには、次に示す手 順を実行します。

1. ボリュームを右クリックし、**Create Replay**(リプレイの作成) を選択します。

![](_page_23_Picture_2.jpeg)

2. ボリュームに 1 週間の期限を設定し、**OK** をクリックしてリプレイを作成します。

![](_page_23_Picture_127.jpeg)

3. リプレイのキャプチャ後は、/ および /boot ファイルシステムは XFS ベースであり、以下のコマンド を使用してフリーズを解除する必要があります。

```
# xfs_freeze -u /
# xfs_freeze -u /boot
このキャプチャされたリプレイから、ステップ 4 に示すようにリプレイビューボリュームが作成さ
れます。
```
![](_page_23_Picture_8.jpeg)

4. ボリュームの **Replays**(リプレイ) タブで希望のリプレイを右クリックし、**Create Volume from Replay**(リプレイからボリュームを作成) をクリックします。

![](_page_24_Picture_108.jpeg)

5. このリプレイビューボリュームを適切なサーバホストオブジェクトに関連付け、**OK** をクリックします。

![](_page_24_Figure_3.jpeg)

リプレイビューボリュームは、作成されたボリュームの下にある **Volumes**(ボリューム) ツリーに 表示されます。

![](_page_24_Picture_6.jpeg)

![](_page_25_Figure_0.jpeg)

#### 2.9.2 SAN リプレイビューボリュームの起動からのリカバリ

<span id="page-25-0"></span>SAN ボリュームからの起動のリプレイビューは、同じホストに再度提示されたとき、自動的にブータブルに なります。これは、ボリュームがシステムデバイスファイル名ではなく、/etc/fstab、/boot/grub2/grub.cfg 内の一意で識別する UUID 値によって追跡されるようになったためです。また、/etc/multipath/bindings お よび /etc/multipath/wwids 内のエントリとエイリアスも自動的にアップデートされ、起動デバイスの変更を 反映します。

交互にマップされるリプレイビューボリュームからの起動を試みるときは、起動時の競合を防ぐため、SAN ボリュームからの元の起動が、サーバオブジェクトにマップされていないことを確認します。リプレイビュ ーボリュームも LUN ID 0 としてホストにマップする必要があります。

![](_page_25_Picture_5.jpeg)

## <span id="page-26-4"></span>3 サーバ構成

<span id="page-26-0"></span>本項では、Linux ホストの I/O スタックの設定に関するさまざまな面について説明します。Linux I/O スタッ クは、Linux のホストが動作する環境のニーズに適応するように、正確に設定できます。設定には、HBA ポ ートの再試行カウント、キュー深度、SCSI および iSCSI デバイスのタイムアウト値などの調整が含まれます。

### 3.1 Fibre Channel および modprobe

<span id="page-26-1"></span>Linux ホストの他の面の中で、Linux modprobe 機能は、インストールされた FC HBA(QLogic および Emulex など)の動作パラメーターを管理および設定する手段を提供します。modprobe 機能は、 /etc/modprobe.d ディレクトリ内のテキストファイルを編集 (または作成)することにより設定されます。

#### 3.1.1 構成

<span id="page-26-2"></span>QLogic および Emulex HBA は、/etc/modprobe.d ディレクトリにある個々のテキストファイル内に記述さ れる設定構文で管理されます。これらのファイルがまだ存在していない場合は、作成する必要があります。 QLogic と Emulex のハードウェアの設定構文の詳細は、それぞれ [3.6](#page-41-3)「<u>マルチパス環境」</u>および [3.7](#page-43-4)「<u>シン</u> [グルパス環境」](#page-43-4)で説明されています。これらのファイルが新規の RHEL 7x インストールに存在しない場合は、 任意のテキストエディタを使用して手動で作成できます。

• Qlogic の場合:

/etc/modprobe.d/qla2xxx.conf

• Emulex の場合:

/etc/modprobe.d/lpfc.conf

### 3.1.2 modprobe および mkinitrd の再ロード

<span id="page-26-3"></span>設定の変更が行われた後、新規または更新された設定が有効になるように、modprobe 機能を再ロードします。

ローカル起動システムの場合、すべての SAN ボリュームをアンマウントしてからモジュールを再ロードする ことをお勧めします。下に示すように、モジュールはもう一度 (QLogic に) 再ロードする前にメモリから アンロードする必要があります。

# modprobe –r qla2xxx

# modprobe qla2xxx

Emulex ハードウェアで作業する場合は、**qla2xxx** と **lpfc** を置き換えます。SAN ボリュームは、その後に再 マウントできます。

SAN システムからの起動の場合、新しい設定が起動時に組み込まれるように、initramfs-\*.img ファイルも再 構築する必要があります。下記の方法は、initramfs-\*.img ファイルの再構築を示しています。このプロセス では、同じファイルが既存の場所で上書きされます。この手順を適用する前に、既存の initramfs-\*.img ファ イルをコピーしてバックアップすることをお勧めします。下に示すように、2 つのコマンドを使用できます。

# cp /boot/initramfs-\$(uname -r).img /boot/initramfs-\$(uname -r).img.bak # dracut -f

![](_page_26_Picture_19.jpeg)

#### <span id="page-27-0"></span>3.2 iSCSI

RHEL 7x では、open-iSCSI スタック(RFC3720 に基づく)のアップデートされたソフトウェア実装が導入 されています。この新しい iSCSI スタックは、ユーザスペースではなくカーネルメモリ領域に存在します。

iSCSI は、組織が既存のインフラストラクチャを活用しながら、エンタープライズストレージの領域にまでに 拡張できる成熟したテクノロジです。本項では、open-iSCSI スタックのみの設定、使用および実装について 説明します。その他、iSCSI ソフトウェアのより高度な実装(カスタム iSCSI HBA ドライバやオフロードエ ンジンなど)は、この文書の対象外です。必要に応じて、関連するベンダーのマニュアルを参照してくださ い。

#### <span id="page-27-1"></span>3.2.1 構成

設定している Linux ホストには、Storage Center の iSCSI ポートと通信できるネットワークポートが必要で す。この目的のためには、専用ポート /VLAN の使用をお勧めします。

iSCSI の設定で重要な考慮事項の 1 つは、ネットワークパスです。iSCSI トラフィックに必要な感度、機密性、 セキュリティおよびレイテンシを慎重に決定します。iSCSI アーキテクチャのネットワークトポロジ(例:専 用物理ポート、VLAN の使用状況、マルチパス、および冗長性)は、これらのニーズにより推進および定義 されます。

理想的なシナリオでは、iSCSI トラフィックは専用のポート、スイッチおよびインフラストラクチャの使用に よってルーチンネットワークトラフィックから分離および隔離されます。物理トポロジが拘束条件となる場 合、VLAN サブネットを使用することにより、iSCSI トラフィックの分離および隔離が推奨されます。また、 パスの冗長性を得るために、iSCSI を常にマルチパス設定で使用することもお勧めします。

VLAN サブネットが可能でない場合は、さらに次の 2 つのオプションを検討してください。

- 静的ルートを定義することによって、ネットワーク層でトラフィックをルーティングする
- 設定により iSCSI レベルでトラフィックをルーティングする

次のデモでは、Linux ホストの Storage Center 検出 IP からターゲットをリクエストするプロセス、これらの ターゲットへのログインおよび Storage Center における iSCSI ベースのサーバオブジェクトのセットアップ について解説します。新しく検出されたボリュームのスキャンなど、他の方法については、[2.1](#page-7-2)「<mark>新規ボリュ</mark> [ームのスキャン」](#page-7-2)の項を参照してください。

このシナリオでは、デモの目的から、下記の ifconfig および netstat 出力に示されているように、em2 イン タフェースのみが iSCSI VLAN に設定されています。実稼働では、パス、冗長性および I/O キュー管理に dm-multipath ドライバを使用して、Linux ホストごとに複数の iSCSI インタフェースを設定することをお勧 めします。

1. ネットワークインタフェースを設定します。

```
# ifconfig -a
[snip]
em2: flags=4163<UP, BROADCAST, RUNNING, MULTICAST> mtu 1500
         inet 10.10.83.21 netmask 255.255.0.0 broadcast 10.10.255.255
         ether 14:fe:b5:c9:95:7f txqueuelen 1000 (Ethernet)
        RX packets 12670048 bytes 1031419587 (983.6 MiB)
```
![](_page_27_Picture_15.jpeg)

 RX errors 0 dropped 34235 overruns 0 frame 0 TX packets 59 bytes 9454 (9.2 KiB) TX errors 0 dropped 0 overruns 0 carrier 0 collisions 0 [snip] # netstat -rn Kernel IP routing table Destination Gateway Genmask Flags MSS Window irtt Iface  $0.0.0.0$   $172.16.16.1$   $0.0.0.0$  UG  $0.0$   $0 \text{ em1}$ <br>  $10.10.0.0$   $0.0.0.0$   $255.255.0.0$  U  $0.0$   $0 \text{ em2}$ **10.10.0.0 0.0.0.0 255.255.0.0 U 0 0 0 em2**  $172.16.16.0$  0.0.0.0 255.255.240.0 U 0 0 0 em1<br>224.0.0.0 - 255.255.255.0 ! -- - - $255.255.255.0$  ! - - - - - $255.255.255.255 - 255.255.255.255$  PH  $-$  -  $-$ 

#### 2. em2 インタフェースが設定され、Storage Center 検出 IP アドレスがそれぞれ 10.10.97.2 および 10.10.130.2 である()ことがわかっている(Storage Center 管理 GUI から識別)状態で、これらの IP アドレスが PING に応答するかどうかを確認します。

# ping 10.10.97.2 PING 10.10.97.2 (10.10.97.2) 56(84) bytes of data. 64 bytes from 10.10.97.2: icmp\_seq=1 ttl=64 time=0.289 ms 64 bytes from 10.10.97.2: icmp\_seq=2 ttl=64 time=0.353 ms [snip]

# ping 10.10.130.2 PING 10.10.130.2 (10.10.130.2) 56(84) bytes of data. 64 bytes from 10.10.130.2: icmp\_seq=1 ttl=64 time=0.394 ms 64 bytes from 10.10.130.2: icmp\_seq=2 ttl=64 time=0.318 ms [snip]

#### 3. 次のコマンドを発行して、Storage Center のターゲットの IQN を要求し、Linux ホストにこれらの ターゲットへのログインを要求します。

# iscsiadm -m discovery -t sendtargets -p 10.10.97.2:3260 10.10.97.1:3260,0 iqn.2002-03.com.compellent:5000d3100002bb2f 10.10.97.1:3260,0 iqn.2002-03.com.compellent:5000d3100002bb30 10.10.97.1:3260,0 iqn.2002-03.com.compellent:5000d3100002bb32 10.10.97.1:3260,0 iqn.2002-03.com.compellent:5000d3100002bb3b

```
# iscsiadm -m discovery -t sendtargets -p 10.10.130.2:3260
10.10.130.1:3260,0 iqn.2002-03.com.compellent:5000d3100002bb31
10.10.130.1:3260,0 iqn.2002-03.com.compellent:5000d3100002bb39
10.10.130.1:3260,0 iqn.2002-03.com.compellent:5000d3100002bb3a
10.10.130.1:3260,0 iqn.2002-03.com.compellent:5000d3100002bb3c
```

```
# iscsiadm -m node --login
Logging in to [iface: default, target: iqn.2002-
03.com.compellent:5000d3100002bb2f, portal: 10.10.97.1,3260] (multiple)
```
![](_page_28_Picture_9.jpeg)

```
Logging in to [iface: default, target: iqn.2002-
03.com.compellent:5000d3100002bb30, portal: 10.10.97.1,3260] (multiple)
Logging in to [iface: default, target: iqn.2002-
03.com.compellent:5000d3100002bb32, portal: 10.10.97.1,3260] (multiple)
Logging in to [iface: default, target: iqn.2002-
03.com.compellent:5000d3100002bb3b, portal: 10.10.97.1,3260] (multiple)
Logging in to [iface: default, target: iqn.2002-
03.com.compellent:5000d3100002bb31, portal: 10.10.130.1,3260] (multiple)
Logging in to [iface: default, target: iqn.2002-
03.com.compellent:5000d3100002bb39, portal: 10.10.130.1,3260] (multiple)
Logging in to [iface: default, target: iqn.2002-
03.com.compellent:5000d3100002bb3a, portal: 10.10.130.1,3260] (multiple)
Logging in to [iface: default, target: iqn.2002-
03.com.compellent:5000d3100002bb3c, portal: 10.10.130.1,3260] (multiple)
Login to [iface: default, target: iqn.2002-03.com.compellent:5000d3100002bb2f, 
portal: 10.10.97.1,3260] successful.
Login to [iface: default, target: iqn.2002-03.com.compellent:5000d3100002bb30, 
portal: 10.10.97.1,3260] successful.
Login to [iface: default, target: iqn.2002-03.com.compellent:5000d3100002bb32, 
portal: 10.10.97.1,3260] successful.
Login to [iface: default, target: iqn.2002-03.com.compellent:5000d3100002bb3b, 
portal: 10.10.97.1,3260] successful.
Login to [iface: default, target: iqn.2002-03.com.compellent:5000d3100002bb31, 
portal: 10.10.130.1,3260] successful.
Login to [iface: default, target: iqn.2002-03.com.compellent:5000d3100002bb39, 
portal: 10.10.130.1,3260] successful.
Login to [iface: default, target: iqn.2002-03.com.compellent:5000d3100002bb3a, 
portal: 10.10.130.1,3260] successful.
Login to [iface: default, target: iqn.2002-03.com.compellent:5000d3100002bb3c, 
portal: 10.10.130.1,3260] successful.
```
![](_page_29_Picture_2.jpeg)

4. Storage Center で新規 iSCSI サーバオブジェクトを設定します。

a. 適切な サーバ ツリーフォルダを右クリックし、**Create Server**(サーバの作成) をクリックします。

![](_page_30_Picture_65.jpeg)

5. サーバオブジェクトに名前を付け、オペレーティングシステムを **Red Hat Linux 6.x** に設定し、 Linux ホストの IP アドレス(この場合は 10.10.83.21)に対応する IQN チェックボックスを選択して、 **OK** をクリックします。

![](_page_30_Picture_66.jpeg)

![](_page_30_Picture_6.jpeg)

新しい **LinuxRHEL-iscsi** サーバオブジェクトが LinuxRHEL フォルダに表示され、ボリュームをマッ ピングする準備ができています。

![](_page_31_Picture_142.jpeg)

#### 3.2.2 iSCSI タイムアウト

<span id="page-31-0"></span>パスが dm-multipath によって管理されるマルチパス iSCSI 環境で、5 秒ごとに SAN での問題発生を監視 (NOP-Out 要求を各ターゲットに送信)するように iSCSI を設定します。また、これらの要求を 5 秒ごと にタイムアウトします。この方法で、I/O 要求を代替の引き続きアクティブな iSCSI パスに自動的に再送信 することにより、単一パスの回復を待機中のレイテンシを管理し、最小限に抑えます。

ほとんどの SAN ベースのボリューム(Storage Center ボリュームを含む)のコンパイル時のデフォルトに は、すべてのパスが使用できなくなった場合に自動的にすべての I/O 要求をキューに登録し再試行するよう に dm-multipath に指示する、features='1 queue\_if\_no\_path' オプションがあります。これは、下記のサン プル出力で確認でき、そのデフォルトの状態のままにしておく必要があります。

```
# multipath -ll
[snip]
vol_001 (36000d3100000650000000000000017f2) dm-3 COMPELNT,Compellent Vol
size=50G features='1 queue_if_no_path' hwhandler='0' wp=rw
`-+- policy='service-time 0' prio=1 status=active
  |- 1:0:3:1 sdf 8:80 active ready running
  |- 1:0:5:1 sdk 8:160 active ready running
  |- 4:0:4:1 sdg 8:96 active ready running
  \dot{-} 4:0:5:1 sdj 8:144 active ready running
[snip]
```
![](_page_31_Picture_7.jpeg)

iSCSI 設定パラメーター NOP-Out およびその関連付けられているタイムアウト値は、/etc/iscsi/iscsid.conf ファイルのこれら 2 つのエントリにより管理されます。両方のエントリで、デフォルトが RHEL 7x の優先値 5 に設定されます。

 $node.com[0].timeo.noop out interval = X$ node.conn[0].timeo.noop\_out\_timeout = X

マルチパス iSCSI の使用例では、/etc/iscsi/iscsd.conf ファイルでのこの追加パラメーターは、デフォルト値 の 120 から 5 に設定する必要があります。これにより、iSCSI レイヤは最大 5 秒間待ってからこのパスへの コマンドを失敗とし、レイテンシと I/O の待機時間を最小化します。

<span id="page-32-0"></span>node.conn[0].timeo.replacement timeout = 5

#### 3.2.3 iSCSI および /etc/fstab

iSCSI は動作しているネットワークに依存し、/etc/fstab に追加されたボリュームはネットワーク依存に指定 する必要があります。言いかえると、ネットワークレイヤサービスがスタートアップを完了し、ネットワー クが動作するまでは、iSCSI ボリュームをマウントしようとしないでください。下の例は、/etc/fstab ファイ ルで **\_netdev** mount オプションを使用して iSCSI マウントに対するこのネットワークの依存性を作成する方 法を示しています。

# cat /etc/fstab [snip] /dev/mapper/VolGroup00-home /home xfs defaults 1 2 /dev/mapper/VolGroup00-swap swap swap defaults 0 0 LABEL=iSCSI Vol /mnt/iSCSI Vol ext4 defaults, netdev 0 0 [snip]

![](_page_32_Picture_8.jpeg)

### 3.3 シリアル接続 SCSI

<span id="page-33-0"></span>Dell SCv2000 シリーズ製品ラインでは、シリアル接続 SCSI(SAS)フロントエンド接続を提供し、SCOS 6.6.x の取り扱い開始と時期を合わせています。Dell SCv2000 シリーズは、ターゲットホストでの Dell 12Gbps SAS HBA の使用をサポートします。

<span id="page-33-1"></span>Linux ホストへの SAS 接続では、/etc/multipath.conf ファイルの特定の設定スキーマが必要です。

#### 3.3.1 SAS ドライバ

SAS ドライバは、特定の Linux カーネル(RHEL 6.5 以降および RHEL 7x)にプリロードされています。SAS ドライバの存在は、次のコマンドを使用して検証できます。ベストプラクティスとして、『Dell Storage Compatibility Matrix』 (Dell ストレージ互換性マトリックス)で、ドライバのバージョンを確認し、示され ている最新のドライバを使用します。

```
# lsmod | grep sas
mpt3sas 188001 4
scsi transport_sas 35588 1 mpt3sas
raid class and 4388 1 mpt3sas
megaraid sas 96205 2
```
# modinfo mpt3sas | grep description description: LSI MPT Fusion SAS 3.0 Device Driver

#### <span id="page-33-3"></span>3.3.2 SAS /etc/multipath.conf

<span id="page-33-2"></span>次のデバイススキーマを /etc/multipath.conf ファイルに追加し、SAS 接続の Linux ホストにのみ使用します。 このスキーマは、vendor="COMPELNT" および product="Compellent Vol" により識別されるすべてのデバ イスの設定パラメーターを定義します。このスキーマは通常、デフォルトスキーマの後および blacklist\_exceptions スキーマの前に追加されます。

```
devices {
```

```
device {
     vendor COMPELNT
     product "Compellent Vol"
     path_checker tur
     prio alua
    path selector "service-time 0"
    path grouping policy group by prio
     no_path_retry 24
    hardware handler "1 alua"
     failback immediate
     rr_weight priorities
}
```
}

![](_page_33_Picture_13.jpeg)

#### 3.3.3 FC/iSCSI および SAS

<span id="page-34-0"></span>同じ Linux ホストでのマージされた FC/iSCSI と SAS 接続環境の使用は、検証もサポートもされません。 FC/iSCSI 接続を使用する他の Linux ホストから独立している SAS 接続 Linux ホストを維持します。

SAS 固有の multipath.conf 設定スキーマは、FC/iSCSI ベースの /etc/multipath.conf ファイルとマージでき ます。このマージされた設定は、デルではサポートされないことに注意してください。

#### 3.3.4 Linux で SAS デバイスを識別する

<span id="page-34-1"></span>このサンプルスクリプトは、Linux /sys ファイルシステムを解析し、見つかり、host\_sas\_address として識 別されたファイルの内容を表示します。このファイルの内容は、インストールされた SAS HBA のデバイス名 を表します。このスクリプトは、いかなる種類の表明された保証または一切のサポートなく、現状で提供さ れます。

以下の例では、2 つの SAS HBA カードはそれぞれに応じて表示されるデバイス名で識別されます。このスク リプトは、RHEL 6x と RHEL 7x Linux 両方のホストに対して機能します。

```
# for i in `find /sys/devices -name host sas address'; do echo "=== $i"; cat $i;
echo; done
---/sys/devices/pci0000:40/0000:40:01.0/0000:41:00.0/host1/scsi_host/host1/host_sas
_address
0x544a842007902800
```
 $=$  $=$  $=$ 

/sys/devices/pci0000:40/0000:40:03.0/0000:42:00.0/host2/scsi\_host/host2/host\_sas \_address 0x544a84200792ce00

![](_page_34_Picture_10.jpeg)

#### 3.3.5 Dell SCv2000 で SAS デバイスを識別する

<span id="page-35-0"></span>SAS デバイスは、複数の SAS ワールドワイドポート名(WWPN)ではなく、単一のデバイス名により Dell SCv2000 に公開されます。

次の一連のスクリーンショットは、Dell SCv2000 ストレージアレイで新しいサーバオブジェクトを作成する ための手順の概要を示しています。

1. **Servers**(サーバ) フォルダツリーで右クリックし、**Create Server**(サーバの作成) をクリックし ます。

![](_page_35_Picture_4.jpeg)

2. 新規サーバオブジェクトに名前を付け、適切なオペレーティングシステム(Red Hat Linux 6.x また は 7.x)、Linux ホストに対応する識別された SAS デバイス名を選択し、**OK** をクリックします。

![](_page_35_Picture_101.jpeg)

![](_page_35_Picture_8.jpeg)

3. 新規サーバオブジェクト (tssrv303) は、サーバフォルダツリーで作成され、Connectivity (接続 性) ペインには Linux ホストが Storage Center アレイの上部および下部コントローラ両方への接続 を確立したことが表示されます。

![](_page_36_Picture_64.jpeg)

4. Hardware(ハードウェア) ペインで、\*FEB315 で終わる SAS コントローラを選択し、Connectivity (接続性) ペインに \*2800 で終わる実際の SAS WWPN を表示します。

![](_page_36_Picture_65.jpeg)

![](_page_36_Picture_5.jpeg)

5. Hardware(ハードウェア) ペインで、\*FEB308 で終わる SAS コントローラを選択し、Connectivity (接続性) ペインに \*2801 で終わる実際の SAS WWPN を表示します。

![](_page_37_Picture_1.jpeg)

#### 3.3.6 設定されたマルチパス

<span id="page-37-0"></span>適切に設定された SAS ボリュームは、次の "multipath -ll" 出力を返します。この Storage Center ボリューム は、マルチパス ALUA 対応ボリュームとして検出され、各パスで I/O が可能です。prio=50 で表されたパス (アクティブな / 最適化されたパス)は、すべてのアクティブな I/O 要求に使用されます。prio=1 で表され たパス(スタンバイパス)は、高可用性、冗長パスでアクティブな / 最適化されたパスが使用不可になった 場合に使用されます。

```
# multipath -ll
Compelnt_0016 (36000d31000feb3000000000000000016) dm-3 COMPELNT,Compellent Vol
size=100G features='1 queue if no path' hwhandler='1 alua' wp=rw
|-+- policy='service-time 0' prio=50 status=active
| `- 1:0:0:1 sdb 8:16 active ready running
`-+- policy='service-time 0' prio=1 status=enabled
  \dot{-} 1:0:1:1 sdc 8:32 active ready running
Compelnt_001a (36000d31000feb300000000000000001a) dm-4 COMPELNT,Compellent Vol
size=100G features='1 queue if no path' hwhandler='1 alua' wp=rw
|-+- policy='service-time 0' prio=50 status=active
| `- 1:0:1:2 sdd 8:48 active ready running
`-+- policy='service-time 0' prio=1 status=enabled
  \dot{-} 1:0:2:2 sde 8:64 active ready running
```
![](_page_37_Picture_6.jpeg)

#### 3.3.7 SAS キュー深度

<span id="page-38-0"></span>現在サポートされている SAS HBA のデフォルトは、ボリュームごとに 254 のキュー深度に設定されます。 この値は、アプリケーション層の設定要件によって具体的に指定されない限り、出荷時のデフォルト値のま まにする必要があります。

# lsscsi -L | egrep 'COMPELNT|depth' [1:0:0:1] disk COMPELNT Compellent Vol 0606 /dev/sdb queue\_depth=254 [1:0:1:1] disk COMPELNT Compellent Vol 0606 /dev/sdc queue\_depth=254

#### 3.3.8 SAS から起動

<span id="page-38-2"></span><span id="page-38-1"></span>SAS 機能からの起動は、Linux 上の Dell 12Gbps SAS HBA での使用では、検証もサポートもされません。

### 3.4 キュー深度の管理

Fibre Channel HBA のキュー深度を設定するには 2 つの場所があります。設定することができる最初の場所は、 HBA の BIOS 設定メニュー内です。この設定メニューは、通常起動時または HBA ベンダーが提供するツール を使用してアクセスします。キュー深度も、オペレーティングシステム内の Linux modprobe 機能により管理 される HBA 設定ファイルを使用して設定できます。キュー深度の値は、これらの 2 つの場所で異なり、 2 つの値のうち小さい方が優先されます。BIOS を高い値(8Gb QLogic HBA の場合、この値は Execution Throttle(実行スロットル)と呼ばれ、デフォルト値は 65535 です)に設定し、その後でそれぞれのオペレー ティングシステム設定ファイルを使用して HBA キュー深度を管理することをお勧めします。キュー深度の値 128 が、推奨する開始点です。個々の環境のニーズを満たすために、値を適宜評価、テスト、調整します。

• Qlogic の場合:

options qla2xxx ql2xmaxqdepth=<value>

• Emulex の場合:

options lpfc lpfc\_hba\_queue\_depth=<value> lpfc\_lun\_queue\_depth=<value>

これらのファイル内の値は、必要に応じて他の追加のキー値ペアとスタッキングして、完全な構成設定を定 義できます。

![](_page_38_Picture_13.jpeg)

## 3.5 /etc/multipath.conf および Storage Center デバイスの定義

<span id="page-39-0"></span>Storage Center デバイス定義は、カーネルに組み込まれています。以下のように、ネイティブ構文制約内の /etc/multipath.conf を使用します。この例では、他のすべてのベンダーのデバイスはブラックリストに載っ ており、Storage Center のデバイスは、一意の WWID 値により blacklist\_exceptions 句で識別されています。 この /etc/multipath.conf 設定は FC と iSCSI の実装でのみ適用されます。SAS /etc/multipath.conf 設定は、 [5.3.2](#page-33-3) 項で説明されており、SAS 実装では代わりに使用する必要があります。

```
# cat /etc/multipath.conf
# multipath.conf written by anaconda
defaults {
       user friendly_names yes
}
blacklist {
        devnode "^(ram|raw|loop|fd|md|dm-|sr|scd|st)[0-9]*"
         devnode "^hd[a-z]"
         devnode "^dcssblk[0-9]*"
         device {
                vendor "DGC"
                product "LUNZ"
 }
         device {
                vendor "IBM"
                product "S/390.*"
 }
         # don't count normal SATA devices as multipaths
         device {
                vendor "ATA"
 }
         # don't count 3ware devices as multipaths
         device {
                vendor "3ware"
 }
         device {
                vendor "AMCC"
 }
         # nor highpoint devices
         device {
                vendor "HPT"
 }
         wwid "20080519"
         wwid "20080519"
         device {
                vendor iDRAC
                product Virtual_CD
```
![](_page_39_Picture_4.jpeg)

```
 }
         device {
                  vendor PLDS
                  product DVD-ROM_DS-8D3SH
 }
         #wwid "*"
}
blacklist exceptions {
         device {
                 vendor "COMPELNT"<br>product "Compellen
                                           "Compellent Vol"
         }
}
multipaths {
     multipath {
         alias vol_001
         wwid "36000d3100000650000000000000017f2"
         uid 0
         gid 0
         mode 0600
     }
     multipath {
         alias vol_002
         wwid "36000d3100000650000000000000017f3"
         uid 0
         gid 0
         mode 0600
     }
     multipath {
         alias vol_003
         wwid "36000d3100000650000000000000017f4"
         uid 0
         gid 0
         mode 0600
    }
}
```
![](_page_40_Picture_2.jpeg)

#### <span id="page-41-2"></span>3.5.1 マルチパスエイリアス

<span id="page-41-0"></span>上記の /etc/multipath.conf ファイルの例では、Storage Center WWID 値はそれぞれ、マルチパス句内でエ イリアスの値(vol\_XXX)によりさらに識別されます、Linux では、マルチパスのエイリアス / 名前は、ボリ ュームの機能をより正確に識別するために役立つだけではなく、これらのデバイス名が再起動および再構成 の後でも持続性を維持します。つまり、マルチパスのエイリアス / 名前は一貫しており、スクリプティング、 mount コマンド、/etc/fstab 構文などで使用しても安全だということです。

マルチパスのエイリアスが /etc/multipath.conf で定義されていない場合、ボリュームのデフォルト設定はデ フォルトの命名スキームの /dev/mapper/mpathX になり、この場合も再起動後の持続性を維持します。エイ リアスの指定が推奨され、マルチパスデバイス名を詳細説明ラベル(たとえば、ビジネス機能または用途) と関連付けるときは、非常に便利です。

エイリアスを定義するか、または /etc/multipath.conf 内の構成を更新した後は、下に示されているように、 multipathd デーモンを再スタートして変更を反映させる必要があります。

# systemctl restart multipathd.service

RHEL 7x では、コマンド構成を新しい systemd サービス管理フレームワークに渡すためにまだ従来のコマン ド構文が使用されている可能性があります。

<span id="page-41-1"></span># service restart multipathd

## <span id="page-41-3"></span>3.6 マルチパス環境

Storage Center のフェイルオーバーイベント中、レガシーポートモードでの動作により、故障したコントロー ラ上のアクティブなポートの WWPN が、他にアクティブなコントローラ上の同じフォールトドメインの予約 ポートへと移動する少し前に、ファブリックに表示されなくなります。仮想ポートモードのパスフェイルオー バーでは、アクティブな NPIV ポートの WWPN は同じフォールトドメインの別なアクティブ NPIV ポートに 移動します。コントローラのフェイルオーバーの場合、WWPN は他のアクティブなコントローラにある同じ フォールトドメインの別のアクティブな NPIV ポートに移動します。いずれのフェイルオーバーシナリオでも、 Storage Center がこれらの変更をファブリック全体に伝播するのに 5 ~ 60 秒かかる場合があります。

マルチパス接続のシナリオで I/O の中断を軽減するため、最大 5 秒待機してからポートをダウン / 故障とし てマークするように HBA レベルコードに指示することを推奨します。これにより、SAN ファブリック経由 で I/O 要求を代替のまだアクティブな HBA パスに迅速に移動して、I/O またはその上にあるアプリケーショ ンスタックへの I/O レイテンシを最小限に抑えます。すべてのパスがダウンしている場合は、1 つ、または 複数のパスが回復されるまで、dm-multipath モジュールレイヤが I/O のキューイングを開始します。これ により、Storage Center は、失敗したポートの WWPN をアクティブなポートに移動し、SAN ファブリック 全体に変更を伝播するのに十分な時間が得られます。マルチパス環境への設定構文は次の項で説明します。

SAS 接続環境では、両方のコントローラからのパスが、接続されたホスト(アクティブ / 最適化およびスタ ンバイ)に提示されますが、どの時点においてもすべてのアクティブな I/O にアクティブな / 最適化された パスのみが使用されます。アクティブな / 最適化されたパスが使用不可能になると、Storage Center では、 残りのスタンバイパスのいずれがアクティブな / 最適化されたパスの役割を引き受けるかを判断し、新しい アクティブな / 最適化されたパスにアクティブな I/O を引き続きストリームします。

![](_page_41_Picture_12.jpeg)

#### 3.6.1 マルチパス /SCSI タイムアウトとキューイング

<span id="page-42-0"></span>ほとんどの SAN ベースのボリューム(Storage Center ボリュームを含む)のコンパイル時のデフォルトに は、すべてのパスが使用できなくなった場合に自動的にすべての I/O 要求をキューに登録し再試行するよう に dm-multipath に指示する、features='1 queue\_if\_no\_path' オプションを備えています。これは、下記の サンプル出力から確認でき、そのデフォルトの状態のままにしておく必要があります。

```
# multipath -ll
[snip]
vol_001 (36000d3100000650000000000000017f2) dm-3 COMPELNT,Compellent Vol
size=50G features='1 queue if no path' hwhandler='0' wp=rw
`-+- policy='service-time 0' prio=1 status=active
  |- 1:0:3:1 sdf 8:80 active ready running
  |- 1:0:5:1 sdk 8:160 active ready running
 |- 4:0:4:1 sdg 8:96 active ready running
  -4:0:5:1 sdj 8:144 active ready running
[snip]
```
このデフォルトを使用する例外は、I/O がキューに登録されず、すべてのパスが使用できなくなった場合は、 すぐに失敗とされるビジネス / アプリケーションのシナリオです。これらの状況では、I/O キューイングは /etc/multipath.conf で、グローバルデバイスレベルでまたは特定のデバイスに対して無効にするか、または 実行時に特定のデバイスに対して適用できます。

グローバルデバイスレベルでは、/etc/multipath.conf に以下を挿入してから multipathd サービスを再スタ ートします。

```
devices {
     device {
         vendor "COMPELNT"
         product "Compellent Vol"
         features 0
        no path retry fail
     }
```
これを実行時に特定のデバイスに実装するには、下に示すように、希望するマルチパスデバイスごとに次の コマンドを発行します。

<span id="page-42-1"></span># dmsetup message /dev/mapper/vol 001 0 "fail if no path"

#### 3.6.2 PortDown タイムアウト

これらの設定は、Linux システムがポートとの接続を失った後、接続を破棄するまで待機する時間を指定し ます。**qla2xxx.conf** または **lpfc.conf** ファイルで適宜以下を設定します。

- Qlogic の場合: options qla2xxx qlport\_down\_retry=5
- Emulex の場合: options lpfc lpfc\_devloss\_tmo=5

![](_page_42_Picture_13.jpeg)

#### 3.6.3 パラメーターの検証

<span id="page-43-0"></span>設定の変更内容が反映されていることを確認するには、次のコマンドを適用します。

- Qlogic の場合: # cat /sys/module/qla2xxx/parameters/qlport\_down\_retry 5
- Emulex の場合:
	- # cat /sys/class/scsi\_host/hostX/lpfc\_devloss\_tmo 5

### <span id="page-43-4"></span>3.7 シングルパス環境

<span id="page-43-1"></span>Storage Center のフェイルオーバーイベント中、レガシーポートモードでの動作により、故障したコントロ ーラ上の 1 つのアクティブなポートの WWPN が、他にアクティブなコントローラ上の同じフォールトドメ インの予約ポートへと移動する少し前に、ファブリックに表示されなくなります。仮想ポートモードのパス フェイルオーバーでは、1 つのアクティブな NPIV ポートの WWPN は同じフォールトドメインの別なアクテ ィブ NPIV ポートに移動します。コントローラのフェイルオーバーの場合、WWPN は他のアクティブなコン トローラにある同じフォールトドメインにある 1 つのアクティブな NPIV ポートに移動します。いずれのフ ェイルオーバーシナリオでも、Storage Center がこれらの変更をファブリック全体に伝播するのに 5 ~ 60 秒かかる場合があります。

シングルパス接続のシナリオで I/O の中断を軽減するため、最大 60 秒待機してからポートをダウン / 故障 としてマークするように HBA レベルコードに指示します。これにより、Storage Center は、失敗したポー トの WWPN をアクティブなポートに移動し、SAN ファブリック全体に変更を伝播するのに十分な時間が得 られます。シングルパス環境の設定構文を以下に示します。

#### 3.7.1 PortDown タイムアウト

<span id="page-43-2"></span>これらの設定は、Linux システムがポートとの接続を失った後、接続を破棄するまで待機する時間を指定し ます。**qla2xxx.conf** または **lpfc.conf** ファイルで適宜以下を設定します。

- Qlogic の場合: options qla2xxx qlport\_down\_retry=60
- Emulex の場合: options lpfc lpfc\_devloss\_tmo=60

#### 3.7.2 パラメーターの検証

<span id="page-43-3"></span>設定の変更内容が反映されていることを確認するには、次のコマンドを適用します。

• Qlogic の場合:

# cat /sys/module/qla2xxx/parameters/qlport\_down\_retry  $60$ 

• Emulex の場合:

```
# cat /sys/class/scsi_host/hostX/lpfc_devloss_tmo
60
```
![](_page_43_Picture_19.jpeg)

## 4 パフォーマンスの考慮事項

<span id="page-44-0"></span>本項には、一般的なパフォーマンス調整オプションと Linux で利用可能な変数に関する一般的な情報とガイ ダンスが記載されています。この情報は、すべてを包含することを目的としておらず、使用されている値は 最終なものとみなされません。この項では Linux とストレージ Administrator が Linux インストールを微調 整し、最適なパフォーマンスを達成するために使用できる開始点を示します。

次のパラメーターを変更する前に、現在の環境の作業負荷をよく理解します。これを実行するには、環境を サポートする日々の経験に基づく、システムまたはストレージ Administrator の認識の評価を含め、多数の 方法があります。Dell Performance Analysis Collection Kit(DPACK)は、[DPACK\\_Support@Dell.com](mailto:DPACK_Support@dell.com) にメ ールを送信して入手できる無料のツールキットです。

Linux でのパフォーマンス調整について留意すべきいくつかの一般的なガイドラインは次のとおりです。

- パフォーマンス調整は、それが科学であるのと同様にアートでもあります。パフォーマンスに影響す る変数(特に I/O) が多数あるため、すべての環境に対する特定の値は推奨できません。少数の変数か ら開始し、システムを調整しながら変数またはレイヤを追加します。たとえば、1 つのパスから開始し、 調整してからマルチパスを追加します。
- 1 つずつ変更し、テストして測定し、パフォーマンスの監視ツールを使用してパフォーマンスへの影響 を評価してから以降の変更を行います。
- ベストプラクティスとして、必要に応じて変更を既知の状態に戻すことができるように必ず元の設定 を記録します。
- まず、非実稼働環境でシステム調整原則(フェイルオーバーなど)を適用し(可能な場合)、実稼働 環境にこれらの変更を反映させる前に、できるだけ多くの環境条件により変更を検証します。
- 現在の構成設定でパフォーマンスのニーズが満たされている場合、システムを不安定にする変更を導 入することを防ぐため、その設定をそのままにしておくことがベストプラクティスです。
- パフォーマンスに最も効果的な影響を及ぼすように調整可能な設定を効率的に標的とするために、ブ ロックとファイルレベルデータの違いを理解する必要があります。Storage Center アレイはブロック ベースのストレージデバイスですが、iSCSI 転送メカニズムのサポートにより通常ネットワークやファ イルレベルの調整に関連付けられているパフォーマンスの考慮事項が導入されています。
- 変更がパフォーマンスに影響しているかどうかを検証するとき、Dell Storage Manager のグラフ作成 機能を利用してパフォーマンスを追跡します。また、I/O パフォーマンスに対して最も大きい(好また は悪)影響がある変数がどれかをより正確に追跡するために、繰り返しの間で行う変更は 1 つのみに します。

![](_page_44_Picture_12.jpeg)

### 4.1 プロファイルの調整

<span id="page-45-0"></span>RHEL 7x では、Red Hat Linux ホストの調整で Administrator およびストレージの専門家をサポートする新し いツールセットが導入されています。これは、新しい 2 つのコマンド(**tuned** および **tuned-adm**)で確認 でき、またこれらのコマンドは、事前定義のパフォーマンス調整済みのプロファイルを管理します。次の出 力は、アクティブな調整プロファイル(デフォルト)、および適用できる代替調整プロファイルのリストを 示しています。現在、どの Storage Center 実装でも、デフォルトの調整プロファイル **throughputperformance** の使用が推奨されます。各調整プロファイルおよびその長所の説明はこの文書の対象外ですが、 このトピックの詳細な説明については、以下のサイトを参照してください。

[https://access.redhat.com/site/documentation/en-](https://access.redhat.com/site/documentation/en-US/Red_Hat_Enterprise_Linux/7/html/Performance_Tuning_Guide/sect-Red_Hat_Enterprise_Linux-Performance_Tuning_Guide-Performance_Monitoring_Tools-tuned_and_tuned_adm.html)

[US/Red\\_Hat\\_Enterprise\\_Linux/7/html/Performance\\_Tuning\\_Guide/sect-Red\\_Hat\\_Enterprise\\_Linux-](https://access.redhat.com/site/documentation/en-US/Red_Hat_Enterprise_Linux/7/html/Performance_Tuning_Guide/sect-Red_Hat_Enterprise_Linux-Performance_Tuning_Guide-Performance_Monitoring_Tools-tuned_and_tuned_adm.html)[Performance\\_Tuning\\_Guide-Performance\\_Monitoring\\_Tools-tuned\\_and\\_tuned\\_adm.html](https://access.redhat.com/site/documentation/en-US/Red_Hat_Enterprise_Linux/7/html/Performance_Tuning_Guide/sect-Red_Hat_Enterprise_Linux-Performance_Tuning_Guide-Performance_Monitoring_Tools-tuned_and_tuned_adm.html)

# tuned-adm active Current active profile: throughput-performance

# tuned-adm list

- Available profiles:
- balanced
- desktop
- latency-performance
- network-latency
- network-throughput
- powersave
- sap
- throughput-performance
- virtual-guest
- <span id="page-45-1"></span>- virtual-host

## 4.2 複数のボリューム

Storage Center のボリュームは、一度に 1 つのみがアクティブになり、Storage Center コントローラに提示 されます。この考慮点に留意し、Linux ホストで複数のボリュームを使用する場合は、デュアル I/O 処理お よび負荷に対して両方のコントローラを最も効果的に活用するために、両方の Storage Center コントローラ で Linux ホストに交互にボリュームを提示します。Linux ホストから、これらのボリュームを取り外された LVM ボリュームグループに取り込むことで、Storage Center アレイへのすべてのパスでパラレル I/O のスレ ッド数が倍増します。個々のニーズ、また多くの場合、多様なビジネス環境や使用事例に合わせてこの方法 を評価、適合およびテストします。

SAS 接続環境では、両方のコントローラからのパスが、接続されたホスト(アクティブ / 最適化およびスタ ンバイ)に提示されますが、どの時点においてもすべてのアクティブな I/O にアクティブな / 最適化された パスのみが使用されます。上で説明した方法を適用して、各ボリュームで異なるアクティブな / 最適化され たパスを使用することにより、複数のコントローラで I/O スレッディングとスループットをさらに向上させ ることができます。これは、ボリュームをサーバオブジェクトにマッピングするとき、これらのボリューム を異なるコントローラに明示的に固定することによって実行されます。以下に示すように、この機能はマッ ピングダイアログボックスの Advanced Options(詳細オプション) を介してアクセスできます。

![](_page_45_Picture_21.jpeg)

1. **Advanced Options**(詳細オプション) リンクをクリックします。

```
The following volume and server will be mapped
 Volume 304_100g_01
 Server tssrv304
 Advanced Options
```
2. **Restrict Mapping Paths**(マッピングパスの制限) のチェックを外し、サーバオブジェクトをマッ ピングするためにボリュームを固定するコントローラを選択します。

![](_page_46_Picture_3.jpeg)

![](_page_46_Picture_5.jpeg)

#### 4.3 HBA キュー深度

<span id="page-47-0"></span>キュー深度は、保留中の I/O 要求の数を指します。この値を変更すると、特定の作業負荷での I/O パフォー マンスの向上につながります。一般に、キュー深度を増加するとスループットが向上しますが、この値を増 やすと、I/O レイテンシが高くなるため、考慮する必要があります。I/O の大部分が小さい読み取りと書き込 みである環境など、この値を増やすと、別のアプリケーションで利点がある場合があります。IOPS 要件が低 いけれども、高いスループットを必要とする環境では、最適なレベルのパフォーマンスが得られるまでこの キュー深度の設定を低くすることによってこれが達成されます。

この値は、HBA ファームウェアまたは HBA 用の Linux カーネルモジュールで変更することができます。こ れらの 2 つの設定値が異なる場合、低い値が優先されることに注意してください。検討すべき有効な方法は、 HBA ファームウェアを許容される最大の数字に設定し、その後で Linux カーネルモジュール内からこの値を 下方向に調整することです。

使用している特定ベンダーの HBA に対してこの値を変更するための詳細については、項[3](#page-26-4)[「サーバ設定」](#page-26-4)を 参照してください。

#### 4.4 SCSI UNMAP/TRIM

<span id="page-47-1"></span>ファイルシステムの使用事例での SCSI UNMAP/TRIM の応用と使用は、ビジネスエンタープライズでのスト レージおよびコスト管理に非常に効果的です。ただし、この機能の実装方法に関する考慮も必要です。

discard mount パラメーターを使用すると、ファイルシステムは Storage Center アレイに対して、リアルタ イムでオンザフライの SCSI UNMAP コマンドを実行できます。高 I/O ベースのアプリケーションランドスケ ープでは、これにより、I/O 制御トラフィックのレベルが不必要に高くなり、また、CPU の負荷が増加して I/O のレイテンシが増え、結果としてビジネスクリティカルな I/O に影響を与える可能性があります。

この実装方法の代替となるのは、fstrim コマンドの使用です。fstrim コマンドは、util-linux パッケージの一 部であり、マウントされたファイルシステムから使用されたブロックを破棄する 1 回限りの要求ができます このコマンドは、スクリプト化し(下にサンプルスクリプトを表示)、スケジュールされた cron ジョブに 注入し、ビジネスクリティカルな機能への影響が小さい時間帯に、マウントされた一連のファイルシステム に一括して適用できます。

```
#!/bin/bash
```
FSTrim=/usr/bin/fstrim

MntPoints="u01 u02 u03 u04 u05"

```
for i in ${MntPoints}
do
         echo "INFO: Applying ${FSTrim} to mount point ${i}"
        ${FSTrim} -v /${i}
```
done

### 4.5 Linux SCSI デバイスキュー変数

<span id="page-48-0"></span>パフォーマンスを向上するために複数の Linux SCSI デバイスキュー設定を調整することができます。最も一 般的なものは、[4.5.1](#page-48-2) ~ [4.5.3](#page-49-3) の項に記載されていて、I/O に関連した各パラメーターの機能を簡単に説明し ています。これらの値は、/sys/block/dm-X/queue ディレクトリ(マルチパスデバイスの場合)、および /sys/block/sdX/queue ディレクトリ(ブロックデバイスの場合)にあり、各デバイスでパフォーマンスを変 更する対象のボリュームについて変更する必要があります。

#### <span id="page-48-2"></span>4.5.1 カーネル I/O スケジューラ

<span id="page-48-1"></span>/sys/block/dm-X/queue/scheduler パラメーターとその内容は SCSI(SD)デバイス用の Linux カーネルに よって使用されている I/O スケジューラを定義します。一部のアプリケーションベンダー (Oracle など) は、 アプリケーションプラットフォームでの最適なパフォーマンスを達成するために、使用する I/O スケジュー ラを具体的に推奨しています。RHEL 7x のデフォルトでは、この変数はファイル内の **[ ]** ブラケットで示され る **deadline** に設定されています。**deadline** スケジューラは、sysfs 調整可能サブパラメーター(fifo\_batch、 read\_expire、write\_expire など)を使用してさらに調整できます。詳細については、次の Red Hat サイトを 参照してください。

[https://access.redhat.com/site/documentation/en-](https://access.redhat.com/site/documentation/en-US/Red_Hat_Enterprise_Linux/7/html/Performance_Tuning_Guide/chap-Red_Hat_Enterprise_Linux-Performance_Tuning_Guide-Storage_and_File_Systems.html#sect-Red_Hat_Enterprise_Linux-Performance_Tuning_Guide-Considerations-IO_Schedulers)

[US/Red\\_Hat\\_Enterprise\\_Linux/7/html/Performance\\_Tuning\\_Guide/chap-Red\\_Hat\\_Enterprise\\_Linux-](https://access.redhat.com/site/documentation/en-US/Red_Hat_Enterprise_Linux/7/html/Performance_Tuning_Guide/chap-Red_Hat_Enterprise_Linux-Performance_Tuning_Guide-Storage_and_File_Systems.html#sect-Red_Hat_Enterprise_Linux-Performance_Tuning_Guide-Considerations-IO_Schedulers)[Performance\\_Tuning\\_Guide-Storage\\_and\\_File\\_Systems.html#sect-Red\\_Hat\\_Enterprise\\_Linux-](https://access.redhat.com/site/documentation/en-US/Red_Hat_Enterprise_Linux/7/html/Performance_Tuning_Guide/chap-Red_Hat_Enterprise_Linux-Performance_Tuning_Guide-Storage_and_File_Systems.html#sect-Red_Hat_Enterprise_Linux-Performance_Tuning_Guide-Considerations-IO_Schedulers)[Performance\\_Tuning\\_Guide-Considerations-IO\\_Schedulers](https://access.redhat.com/site/documentation/en-US/Red_Hat_Enterprise_Linux/7/html/Performance_Tuning_Guide/chap-Red_Hat_Enterprise_Linux-Performance_Tuning_Guide-Storage_and_File_Systems.html#sect-Red_Hat_Enterprise_Linux-Performance_Tuning_Guide-Considerations-IO_Schedulers)

# cat /sys/block/dm-X/queue/scheduler noop [deadline] cfq

このパラメーターは、次のコマンドを実行して動的に変更できます。ただし、すべての Storage Center の実 装で、スケジューラを **deadline** のままにしておくことを推奨します。また、前述のように、スケジューラの 値も RHEL 7x 調整プロファイルの使用により動的に調整できます。

# echo cfq > /sys/block/dm-X/queue/scheduler

# cat /sys/block/dm-X/queue/scheduler noop deadline [cfq]

スケジューラが、変更された場合、オペレーティングシステムの現在実行中のインスタンスにのみ適用され、 それが適用される特定の /dev/sdX デバイスにのみ適用されます。スクリプトを追加で使用して、必要なすべ ての SCSI(SD)デバイスで(デバイスごとに)起動時にこの変更を持続させることができます。また、下 に示されているように、elevator= キー値オプションを /boot/grub2/grub.cfg 起動設定ファイルの末尾に追 加することにより、起動時にこの変更をシステム全体に適用することもできます。

linux16 /vmlinuz-0-rescue-c417dfc159fc4450ac2cc28137506041 root=UUID=35bea1c0 ce32-42a4-8e36-72fd5e77471d ro rd.lvm.lv=VolGroup00/root vconsole.font=latarcyrheb-sun16 rd.lvm.lv=VolGroup00/swap crashkernel=auto vconsole.keymap=us rhgb quiet **elevator=deadline**

![](_page_48_Picture_13.jpeg)

#### 4.5.2 read\_ahead\_kb

<span id="page-49-0"></span>このパラメーターは、ブロックデバイスから連続的に読み取りが行われていること、および何キロバイトの I/O を Linux カーネルが読み取るかを定義することを検出する場合に使用されます。この値を修正すると、 大量かつ連続的な読み取りワークロードでパフォーマンスに大きな影響がある可能性があります。このパラ メーターの RHEL 7x のデフォルト値は 4096 です。このデフォルトの状態が良好な開始点です。

#### <span id="page-49-3"></span>4.5.3 nr\_requests

<span id="page-49-1"></span>nr\_requests 値は、Linux カーネルによって、要求キューの深度を設定するために使用され、多くの場合、 HBA のキュー深度設定の変更と連動して使用されます。RHEL 7x のデフォルト値は 128 です。この値を増や すと、I/O サブシステムが大きいしきい値に設定され、そこで引き続き要求をスケジュールします。これに より、I/O サブシステムは 1 つの方向に長く移動し続け、ディスク I/O の処理が効率化します。まずこの値 を 1024 に引き上げてから、評価して、パフォーマンスの結果に基づいて調整します。

#### 4.6 iSCSI

<span id="page-49-2"></span>iSCSI の調整は、イーサネットネットワークとブロックレベル調整の両方で行います。iSCSI で最適なパフォ ーマンスゲインが得られる設定を決定するために、共通のイーサネットカーネルの調整可能パラメーターを 評価します。1 Gb/10 Gb イーサネットと併用する場合、ジャンボフレームを使用すると、iSCSI のパフォー マンスが向上します。Fibre Channel 同様、iSCSI の変更は個別に段階的に行い、全体的なパフォーマンスへ の影響を十分に理解するために、複数のワークロードタイプに対して評価します。つまり、iSCSI の調整は、 ネットワーク(イーサネット)の調整に加えてブロックレベルのサブシステムの調整に関する考慮事項があ るため、長く時間がかかる場合があります。システムを効果的に調整するには、関係するさまざまな Linux サブシステムレイヤを確実に理解することが必要です。

パフォーマンスのために調整できるカーネルパラメーターは、/proc/sys/net/core および /proc/sys/net/ipv4 カーネルパラメーターにあります。最適な値が決定したら、/etc/sysctl.conf ファイルに 恒久的に設定します。その他ほとんどの現代のオペレーティングシステムのプラットフォームと同様に、 Linux は効率的に TCP バッファを自動調整できます。ただし、デフォルトでは、一部の設定は控えめに低く なっています。次のカーネルパラメーターを試すとネットワークパフォーマンスの向上につながると可能性 があり、その後は、iSCSI のパフォーマンスが改善します。

- TCP の最大バッファサイズ:
	- **-** net.core.rmem\_max
	- **-** net.core.wmem\_max
- Linux 自動調整バッファの制限:
	- **-** net.ipv4.tcp\_rmem
	- **-** net.ipv4.tcp\_wmem
- net.ipv4.tcp\_window\_scaling
- net.ipv4.tcp\_timestamps
- net.ipv4.tcp\_sack

## 5 便利なツール

<span id="page-50-0"></span>次のネイティブ Linux ツールを使用し、それぞれの Storage Center デバイスを識別して、ボリュームを相関 させることができます。

### 5.1 lsscsi コマンド

<span id="page-50-1"></span>lsscsi コマンドは、/proc および /sys 擬似ファイルシステムからの情報を人間が読める出力に解析するツー ルです。lsscsi ツールは、次のコマンドを使用してインストールされます。

# yum –y install lsscsi

lsscsi 出力を以下に示します。grep コマンドを使用して、Storage Center デバイスのみを表示しています。 最初の行には、各ボリュームの [host:channel:target:lun] の指定先が表示されます。ホスト番号は、ボリュ ームがマップされているローカルの HBA hostX デバイスファイルに対応します。チャネル番号は、SCSI バ スのアドレスで常に 0 です。ターゲット番号は、Storage Center フロントエンドポート(ターゲット)に相 関しています。Lun 番号は、マップされている Storage Center コントローラ上のボリュームの LUN ID を表 します。

```
# lsscsi | grep COMPELNT | sort -k7
[snip]
[1:0:0:1] disk COMPELNT Compellent Vol 0605 /dev/sdb
[1:0:2:1] disk COMPELNT Compellent Vol 0605 /dev/sdc
[1:0:3:1] disk COMPELNT Compellent Vol 0605 /dev/sdd
[1:0:3:2] disk COMPELNT Compellent Vol 0605 /dev/sde
[1:0:5:1] disk COMPELNT Compellent Vol 0605 /dev/sdf
[1:0:5:2] disk COMPELNT Compellent Vol 0605 /dev/sdg
[4:0:0:1] disk COMPELNT Compellent Vol 0605 /dev/sdh
[4:0:2:1] disk COMPELNT Compellent Vol 0605 /dev/sdi
[4:0:4:1] disk COMPELNT Compellent Vol 0605 /dev/sdj
[4:0:4:2] disk COMPELNT Compellent Vol 0605 /dev/sdk
[4:0:5:1] disk COMPELNT Compellent Vol 0605 /dev/sdl
[4:0:5:2] disk COMPELNT Compellent Vol 0605 /dev/sdm
[snip]
```
### 5.2 scsi\_id コマンド

<span id="page-50-2"></span>scsi\_id コマンド(/usr/lib/udev フォルダにあります)を使用して、ボリュームの WWID を報告できます。 この WWID を使用して、ボリュームをそれぞれの Storage Center デバイスに相関させることができます。

次のスクリプトは、いかなる種類の表明された保証またはサポートも一切なく、現状で提供されます。このス クリプトは scsi\_id コマンドを適用し、Linux デバイス名(/dev/sdX)をそれぞれの WWID 値に相関させます。

#!/bin/bash

SCSIID=/usr/lib/udev/scsi\_id

![](_page_50_Picture_13.jpeg)

```
#OSMajor=`cat ${ReleaseFile} | awk '{print $7}' | cut -d.-f1`
OSMajor=`uname -r | awk -F.'{print $4}'`
echo "INFO: OS Major Rev.${OSMajor} detected!"
if [ "${OSMajor}" = "el7" -o "${OSMajor}" = "el6" ]; then
\{ for i in `cat /proc/partitions | awk {'print $4'} | grep sd`
         do
               echo "Device: $i WWID: `${SCSIID} --page=0x83 --whitelisted --
device=/dev/$i`"
         done
         } | sort -k4 $1
elif [ "${OSMajor}" = "el5" ]; then
\{ for i in `cat /proc/partitions | awk {'print $4'} | grep sd`
         do
                 echo "Device: $i WWID: `${SCSIID} -g -u -s /block/$i`"
         done
         } | sort -k4 $1
else
         echo "WARN: OSMajor parameter of unknown value, Exiting"
         exit 1
fi
```
このスクリプトの出力例を下に示します。

```
# ./get_WWID.sh
INFO: OS Major Rev.el7 detected!
[snip]
Device: sdd WWID: 36000d3100000650000000000000017f2
Device: sdf WWID: 36000d3100000650000000000000017f2
Device: sdj WWID: 36000d3100000650000000000000017f2
Device: sdl WWID: 36000d3100000650000000000000017f2
[snip]
```
![](_page_51_Picture_5.jpeg)

これらの WWID 値は、Storage Center デバイスのシリアルナンバーの値と相関します。

![](_page_52_Picture_1.jpeg)

Figure 1 **Serial Number**(シリアルナンバー) フィールド

### 5.3 dmsetup コマンド

<span id="page-52-0"></span>次の dmsetup コマンドは、デバイスマッパーデバイスが管理する論理ボリュームのメタデータを表示、管理 および変更するために使用できます。下記の例では、dmsetup コマンドは、Storage Center ボリュームの値 を表示するために使用されています。このボリュームの名前と UUID 値です(UUID 値は "mpath-" プレフィ ックスをボリュームのシリアルナンバーの値に連結したもの)。

DØ.

![](_page_52_Picture_158.jpeg)

#### 5.4 dmesg コマンド

<span id="page-53-0"></span>dmesg コマンドは、最近検出されたボリュームに割り当てられているデバイス名の検出に役立ちます。以下の 出力は、新しい Storage Center ボリュームの検出と /dev/sdh デバイスファイルへの割り当てを示しています。

```
# dmesg
[snip]
[1203830.267568] scsi 4:0:0:1: Direct-Access COMPELNT Compellent Vol 0605 
PQ: 0 ANSI: 5
[1203830.267996] sd 4:0:0:1: Attached scsi generic sg8 type 0
[1203830.268089] sd 4:0:0:1: [sdh] 20971520 512-byte logical blocks: (10.7 
GB/10.0 GiB)
[1203830.268093] sd 4:0:0:1: [sdh] 4096-byte physical blocks
[1203830.268847] sd 4:0:0:1: [sdh] Write Protect is off
[1203830.268858] sd 4:0:0:1: [sdh] Mode Sense: 8f 00 00 08
[1203830.269033] sd 4:0:0:1: [sdh] Write cache: disabled, read cache: enabled, 
doesn't support DPO or FUA
[snip]
```
### 5.5 /proc/scsi/scsi ファイル

<span id="page-53-1"></span>/proc/scsi/scsi ファイルには、Linux ホスト上のボリュームとターゲットに関するその他の詳細が記載されて います。

```
# cat /proc/scsi/scsi
Attached devices:
[snip]
Host: scsi1 Channel: 00 Id: 00 Lun: 01
 Vendor: COMPELNT Model: Compellent Vol Rev: 0605<br>Type: Direct-Access ANSI SCSI revision: 05
 Type: Direct-Access
Host: scsi1 Channel: 00 Id: 02 Lun: 01
  Vendor: COMPELNT Model: Compellent Vol Rev: 0605
 Type: Direct-Access ANSI SCSI revision: 05
Host: scsi1 Channel: 00 Id: 03 Lun: 01
  Vendor: COMPELNT Model: Compellent Vol Rev: 0605
 Type: Direct-Access ANSI SCSI revision: 05
Host: scsi1 Channel: 00 Id: 03 Lun: 02
  Vendor: COMPELNT Model: Compellent Vol Rev: 0605
 Type: Direct-Access ANSI SCSI revision: 05
[snip]
```
![](_page_53_Picture_7.jpeg)

## 6 Dell Compellent コマンドユーティリティ

<span id="page-54-0"></span>Storage Center SAN は、Dell Compellent コマンドユーティリティ(CompCU)と呼ばれるリモートコマン ドユーティリティを介して日常的な機能の多くを管理できます。これにより、Linux オペレーティングシス テムと Storage Center 間の SAN のタスクのスクリプト作成と自動化を統合できます。CompCU は Java パ ッケージアプリケーションで、Linux ホスト上での Java のインストールが必要です CompCU は、大幅に時 間を節約でき、Storage Center のボリュームおよびリプレイの管理に一貫したフレームワークを提供する、 一般的な管理タスクのスクリプト作成に使用できます。

CompCU では、ホストに適切な Java リリースをインストールしておく必要があります。詳細については、 (付録 [A](#page-58-0) にある)『コマンドユーティリティユーザーガイド』を参照してください。CompCU.jar オブジェ クトは、Dell Compellent サポートサイトからダウンロードできます。このツールを Linux ホスト上にイン ストールすると、新規または既存のユーザー管理スクリプトに組み込むことができるシェルプロンプトから Storage Center のタスクを実行できます。以下に、CompCU のいくつかの一般的な使用事例を示します。

- ボリュームの作成、サーバへのマッピング。
- リプレイの取得、リプレイのリカバリなど。

下の例は、CompCU の実用性を完全にカバーするものではありません。CompCU により自動化できるタス クの種類を紹介するために設計されています。

### 6.1 Java の検証、CompCU 機能の設定とテスト

<span id="page-54-1"></span>最初に、Linux ホストに Java(RTE v1.6.x 以降)をインストールします。Java ランタイムは、すでにオペレ ーティングシステムとインストールされている場合があり、次のコマンドで確認できます。

# /usr/bin/java -version java version "1.7.0\_07" Java(TM) SE Runtime Environment (build 1.7.0\_07-b10) Java HotSpot(TM) Server VM (build 23.3-b01, mixed mode)

CompCU パッケージを Dell Compellent サポートサイト

([http://kc.compellent.com/Published%20Documents/CU060401\\_001.zip](http://kc.compellent.com/Published%20Documents/CU060401_001.zip))からダウンロードします。パ ッケージには、PDF のユーザーガイドと必要な CompCU.jar ファイルが含まれています。この CompCU.jar ファイルを論理ファイルシステムの場所に保存します。下のコマンド実行し、ヘルプおよび使用構文を表示 して、CompCU が Java と動作していることを検証します。

# /usr/bin/java -jar ./CompCU.jar -h Compellent Command Utility (CompCU) 6.4.1.1

![](_page_54_Picture_229.jpeg)

![](_page_54_Picture_14.jpeg)

![](_page_55_Picture_147.jpeg)

[snip]

CompCU 使用時のアクセスを容易にするためには、下に示すように、ツールを最初に -default スイッチで 実行し、暗号化パスワードファイルを設定することができます。ローカルディレクトリに default.cli という 名前のファイルが作成されます。このファイルは、明確化と用途に合わせて名前を変更できます。

# /usr/bin/java -jar ./CompCU.jar -default -host 172.16.2.109 -user Admin password XXX Compellent Command Utility (CompCU) 6.4.1.1 ================================================================================ User Name: Admin Host/IP Address: 172.16.2.109 ================================================================================ Connecting to Storage Center: 172.16.2.109 with user: Admin java.lang.IllegalStateException: TrustManagerFactoryImpl is not initialized Saving CompCu Defaults to file [default.cli]... The "default.cli" file may then be referenced in other commands to login to the same Storage Center and perform tasks. A separate .cli file may be created for each Storage Center under management with each containing the appropriate login credentials for the respective Storage Center array. The example below demonstrates a "volume show" command applied to the Storage Center located at IP address 172.16.2.109. # /usr/bin/java -jar ./CompCU.jar -defaultname default.cli -host 172.16.2.109 user Admin -password XXX -c "volume show" Compellent Command Utility (CompCU) 6.4.1.1 ================================================================================ User Name: Admin Host/IP Address: 172.16.2.109 Single Command: volume show ================================================================================ Connecting to Storage Center: 172.16.2.109 with user: Admin

java.lang.IllegalStateException: TrustManagerFactoryImpl is not initialized Running Command: volume show

![](_page_55_Picture_6.jpeg)

Index Name Status ConfigSize ActiveSize ReplaySize Folder StorageProfile DeviceI DeviceI SerialNumber ConfigSizeBlock ActiveSizeBlock ReplaySizeBlock MaxWriteSizeBlo ReadCache WriteCache ------ -------------------------------- -------- --------------- --------------- --------------- ---------------------------------------------------------------- -------------------------------- ------- ------------------------- ----------------- --------------- --------------- --------------- -------------- - ---------- ---------- 283 Fal-asm-mirror-test-failgroup1 Up 100.00 GB 31.33 GB<br>0.00 KB 0racle/11qR2/ASM-Mirror Oracle/11gR2/ASM-Mirror Recommended 6000d31 0000065000000000000000012f<br>00000065-0000012f 209715200 65712128 0 0 00000065-0000012f 209715200 65712128 0 0 Enabled Enabled 290 Fal-asm-mirror-sp-fg1 Up 100.00 GB 7.94 GB 0.00 KB Oracle/11gR2/ASM-Mirror Recommended 6000d31 0000065000000000000000136 00000065-00000136 209715200 16658432 0 0 Enabled Enabled 824 ibmsvc00-managed-mdisk1 Up 500.00 GB 98.02 GB 0.00 KB IBMSVC Recommended 6000d31 000006500000000000000034c 00000065-0000034c 1048576000 205561856 0 0 Enabled Enabled [snip] Successfully finished running Compellent Command Utility (CompCU) application.

## 6.2 CompCU を使用して一般的なタスクを自動化する

<span id="page-56-0"></span>本項では、Linux 上の CompCU で Storage Center タスクを管理するための使用事例を示しています。前述 のように、これらの例は CompCU を使用して Linux シェルプロンプトから簡単に実行できるタスクの種類 を示しています。これらは、システム Administrator がこの強力なツールセットを理解するための開始点と してのみ使用されます。

#### 6.2.1 CompCU での単一ボリュームの作成

<span id="page-56-1"></span>この例では、CompCU を使用して、Linux ホストから hank\_100g\_00 という名前の単一の 100 GB Storage Center ボリュームを作成し、Storage Center Linux フォルダに配置する方法を示しています。ボリュームは、 Linux hank ホストにマップされます。

# /usr/bin/java -jar ./CompCU.jar -defaultname default.cli -host 172.16.2.109 user Admin -password XXX -c "volume create -name hank 100g 00 -folder Linux server hank -size 100q"

![](_page_56_Picture_7.jpeg)

#### 6.2.2 CompCU でのリプレイおよびリプレイビューの作成

<span id="page-57-0"></span>この例では、単一の CompCU コマンドを使用して以下を示します。

- Storage Center 上の既存の hank\_100g\_00 ボリュームのリプレイ、hank\_100g\_00\_Replay を作成、
- 前記のリプレイからリプレイビュー、hank\_100g\_00\_View を作成、および
- リプレイビューを Linux ホスト、dean にマッピングする。

# /usr/bin/java -jar ./CompCU.jar -defaultname default.cli -host 172.16.2.109 user Admin -password XXX -c "replay create -volume 'hank\_100g\_00' -name 'hank\_100g\_00\_Replay' -view 'hank\_100g\_00\_RpView' -server 'dean'"

#### 6.2.3 CompCU による複数のボリュームの迅速な展開

<span id="page-57-1"></span>この最後の例では、CompCU を使用して、Storage Center から迅速にボリュームを作成、展開し、これら のボリュームを Linux ホスト、dean にマッピングする方法を示しています。

# for i in 0 1 2 3 4 5 6 7 8 9; do /usr/bin/java -jar ./CompCU.jar -defaultname default.cli -host 172.16.2.109 -user Admin -password XXX -c "volume create –name dean 10g 0\${i} -folder Linux -server 'dean' -size 10g"; done

![](_page_57_Picture_10.jpeg)

## <span id="page-58-0"></span>A 追加リソース

『Dell Storage Center System Manager 6.5 Administrator's Guide』(Storage Center System Manager 6.5 管理者ガイド) <http://kc.compellent.com/Knowledge%20Center%20Documents/680-019-016.pdf>

『Dell Enterprise Manager 2014 R2 Administrator's Guide』(Dell Enterprise Manager 2014 R2 管理者ガイド) <http://kc.compellent.com/Knowledge%20Center%20Documents/680-017-021.pdf>

『SC8000 Connectivity Guide』(SC8000 接続性ガイド) <http://kc.compellent.com/Knowledge%20Center%20Documents/680-027-013.pdf>

『Dell Storage Center 6.0 Command Utility (CompCU) Reference Guide』 (Dell Storage Center 6.0 コマンドユーティリティ(CompCU)リファレンスガイド) <http://kc.compellent.com/Knowledge%20Center%20Documents/680-018-007.pdf>

『Red Hat Enterprise Linux 7.0 Beta Release Notes』(Red Hat Enterprise Linux 7.0 ベータ版リリースノート) [https://access.redhat.com/site/documentation/en-US/Red\\_Hat\\_Enterprise\\_Linux/7-](https://access.redhat.com/site/documentation/en-US/Red_Hat_Enterprise_Linux/7-Beta/html/7.0_Release_Notes/index.html) [Beta/html/7.0\\_Release\\_Notes/index.html](https://access.redhat.com/site/documentation/en-US/Red_Hat_Enterprise_Linux/7-Beta/html/7.0_Release_Notes/index.html)

『Red Hat Enterprise Linux 7.0 Beta System Administrator's Guide』(Red Hat Enterprise Linux 7.0 ベータ版システム管理者ガイド) [https://access.redhat.com/site/documentation/en-US/Red\\_Hat\\_Enterprise\\_Linux/7-](https://access.redhat.com/site/documentation/en-US/Red_Hat_Enterprise_Linux/7-Beta/html/System_Administrators_Guide/index.html) [Beta/html/System\\_Administrators\\_Guide/index.html](https://access.redhat.com/site/documentation/en-US/Red_Hat_Enterprise_Linux/7-Beta/html/System_Administrators_Guide/index.html)

Red Hat Enterprise Linux Document Portal (Red Hat Enterprise Linux 文書ポータル) [https://access.redhat.com/site/documentation/en-US/Red\\_Hat\\_Enterprise\\_Linux/](https://access.redhat.com/site/documentation/en-US/Red_Hat_Enterprise_Linux/)

Red Hat Labs (ベータ版) <https://access.redhat.com/labs/>

![](_page_58_Picture_10.jpeg)

## <span id="page-59-0"></span>B 設定の詳細

![](_page_59_Picture_102.jpeg)

![](_page_59_Picture_3.jpeg)